UNIVERSIDADE TECNOLÓGICA FEDERAL DO PARANÁ DEPARTAMENTO ACADÊMICO DE INFORMÁTICA BACHARELADO EM SISTEMAS DE INFORMAÇÃO

ELDER RENAN MARTINS NOGUEIRA

# **CONVERSÃO DE DADOS ABERTOS EM INFORMAÇÃO CIDADÃ: OCORRÊNCIAS ATENDIDAS PELA GUARDA MUNICIPAL DE CURITIBA**

TRABALHO DE CONCLUSÃO DE CURSO

**CURITIBA 2019**

ELDER RENAN MARTINS NOGUEIRA

# **CONVERSÃO DE DADOS ABERTOS EM INFORMAÇÃO CIDADÃ: OCORRÊNCIAS ATENDIDAS PELA GUARDA MUNICIPAL DE CURITIBA**

Trabalho de Conclusão de Curso apresentado ao Departamento Acadêmico de Informática da Universidade Tecnológica Federal do Paraná como como requisito parcial para obtenção do título de bacharel em Sistemas de Informação.

**Orientador**: Prof. Alexandre Reis Graeml

**CURITIBA 2019**

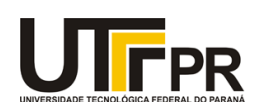

Ministério da Educação **UNIVERSIDADE TECNOLÓGICA FEDERAL DO PARANÁ Câmpus Curitiba** Diretoria de Graduação e Educação Profissional *Departamento Acadêmico de Informática Coordenação do Curso de Bacharelado em Sistemas de Informação*

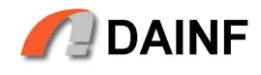

## **TERMO DE APROVAÇÃO**

# **CONVERSÃO DE DADOS ABERTOS EM INFORMAÇÃO CIDADÃ: OCORRÊNCIAS ATENDIDAS PELA GUARDA MUNICIPAL DE CURITIBA**

por

# **ELDER RENAN MARTINS NOGUEIRA**

Este Trabalho de Conclusão de Curso foi apresentado como requisito parcial à obtenção do grau de Bacharel em Sistemas de Informação na Universidade Tecnológica Federal do Paraná - UTFPR - Câmpus Curitiba. O aluno foi arguido pelos membros da Banca de Avaliação abaixo assinados. Após deliberação a Banca de Avaliação considerou o trabalho \_\_\_\_\_\_\_\_\_\_\_\_\_\_\_\_\_\_\_\_\_\_\_\_\_\_\_\_\_\_\_\_\_\_\_\_\_\_\_\_.

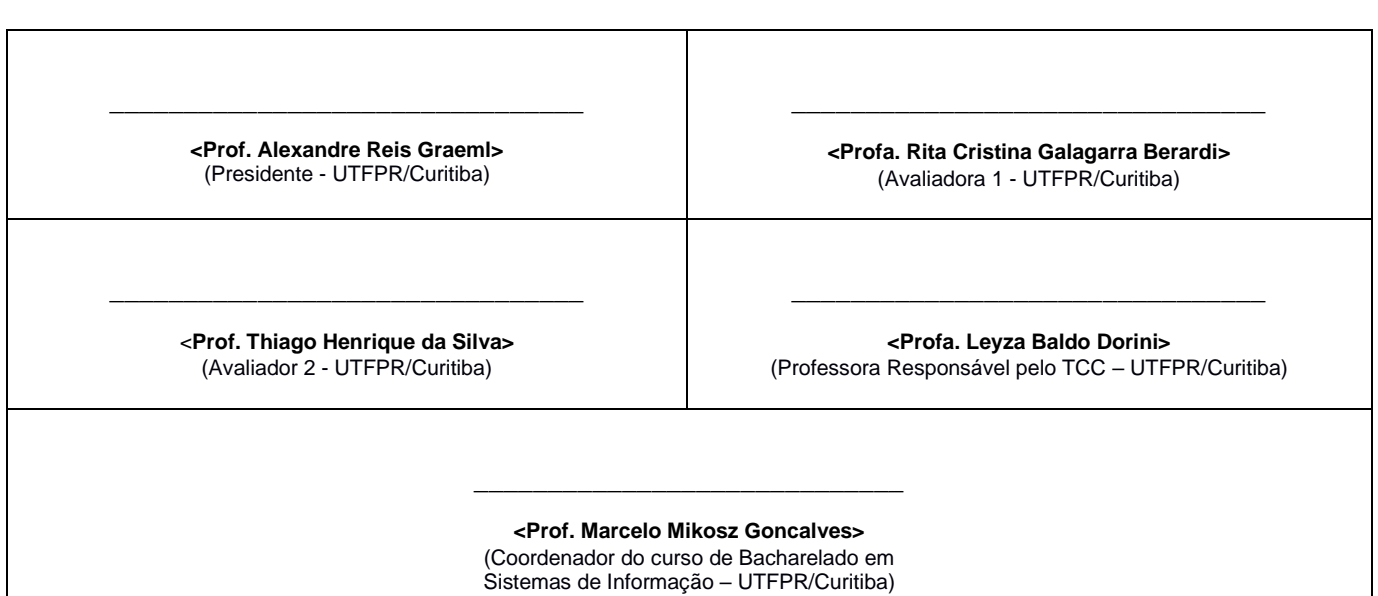

"A Folha de Aprovação assinada encontra-se na Coordenação do Curso."

*"Estratégia sem tática é a rota mais lenta para a vitória e a tática sem estratégia é apenas um ruído que se ouve antes da derrota."*

## **RESUMO**

NOGUEIRA, Elder R. M. **CONVERSÃO DE DADOS ABERTOS EM INFORMAÇÃO CIDADÃ: OCORRÊNCIAS ATENDIDAS PELA GUARDA MUNICIPAL DE CURITIBA**. 59 f. Trabalho de Conclusão de Curso (Bacharelado em Sistemas de Informação), Universidade Tecnológica Federal do Paraná. Curitiba, 2019.

A Prefeitura de Curitiba possui, desde 2014, uma política municipal de dados abertos. No portal onde as bases são disponibilizadas, há dados relativos a questões de interesse público, como transporte público, saúde, segurança e educação. No entanto, não existem iniciativas que visem a estruturação e disponibilização desses dados de forma fácil e intuitiva para a população. Diante desse cenário, o objetivo deste trabalho é o desenvolvimento de um sistema que facilite o acesso às informações referentes às ocorrências registradas pela Guarda Municipal para a população em geral, usando a metodologia de Desenvolvimento Guiado por Funcionalidades para a criação da aplicação. Como resultado, foi desenvolvido um *site* que apresenta as ocorrências registradas em visões geográficas, temporais e classificativas, que foi aprovado quando apresentado a cidadãos curitibanos, demonstrando que iniciativas como essa podem ajudar no controle social das ações da Prefeitura, permitindo o enriquecimento do debate a respeito das políticas públicas da cidade.

**Palavras chave:** Dados Abertos. Segurança Pública. Mapeamento de Ocorrências. Empoderamento do Cidadão.

# **ABSTRACT**

NOGUEIRA, Elder R. M. TURNING OPEN DATA INTO CITIZENSHIP INFORMATION: OCCURRENCES REPORTED BY CURITIBA'S MUNICIPAL GUARD. 57 f. Trabalho de Conclusão de Curso - Bacharelado em Sistemas de Informação, Universidade Tecnológica Federal do Paraná. Curitiba, 2019.

Since 2014, Curitiba City Hall has a public policy of open data. In the portal where the databases are available, there are data related to issues of public interest, such as public transportation, health, safety and education. However, there are no initiatives aimed at structuring the data and making its use easy and intuitive for the population. In view of this scenario, the objective of this work is the development of a system that facilitates access to information referring to the occurrences recorded by the Municipal Guard for the population in general, using the Feature Driven Development methodology for creating the application. As a result, a website was developed that presents the occurrences recorded in geographical, temporal and categorical views, which were approved by citizens of Curitiba when presented to them, demonstrating that initiatives like this can help in the social control of the actions of the City Hall, allowing the enrichment of the debate regarding public policies for the city.

**Keywords:** Open Data. Public Security. Occurrence Mapping. Citizen Empowerment.

## **LISTA DE FIGURAS**

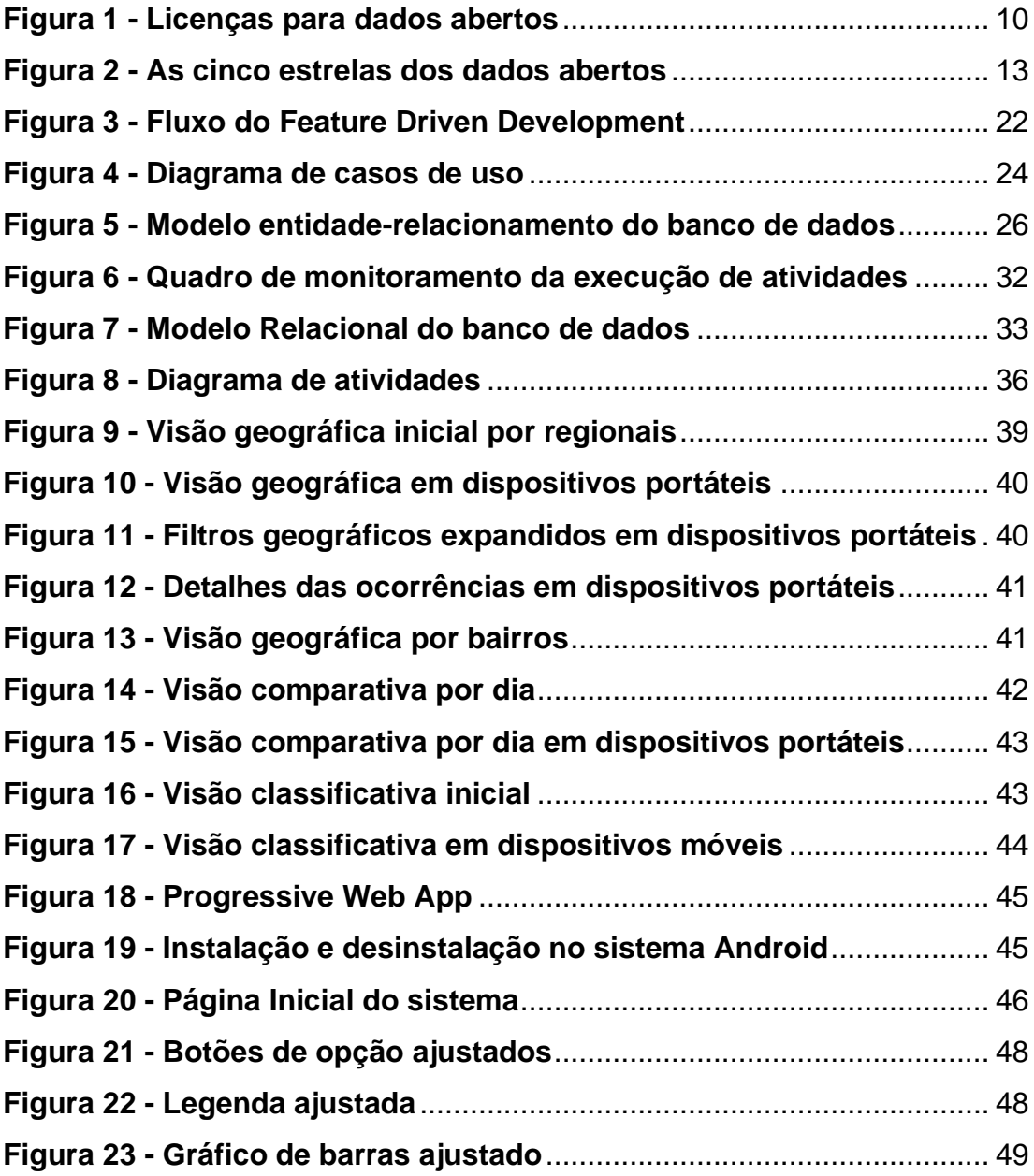

## **LISTA DE QUADROS**

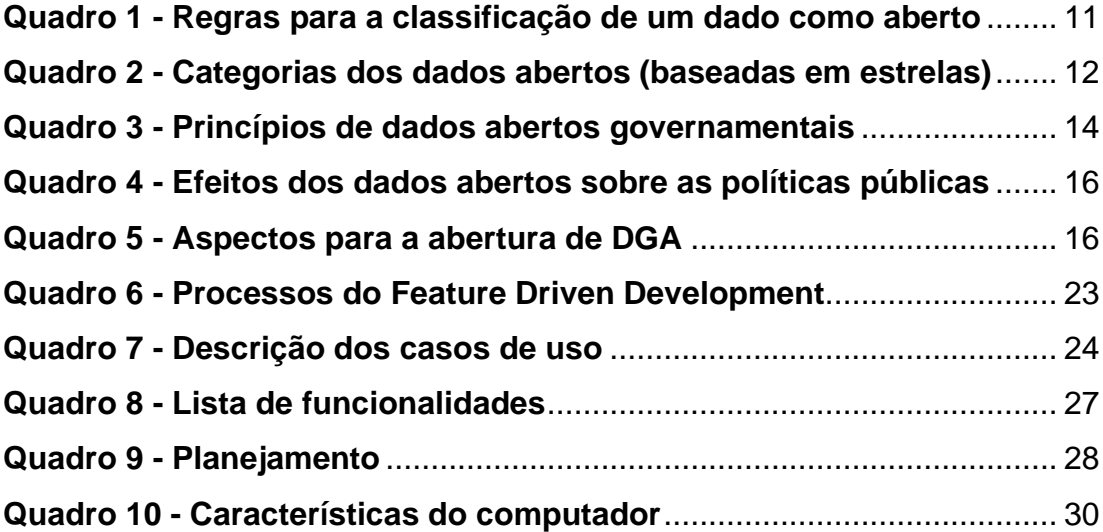

#### **LISTA DE ABREVIATURAS E SIGLAS**

- **BOU:** Boletim de Ocorrência Unificado
- **CC:** *Creative Commons*
- **CSS:** *Cascading Style Sheets*
- **CSV:** *Comma-separated Values*
- **DDR:** *Double Data Rate*
- **DGA:** Dados Governamentais Abertos
- **ELT:** *Extract, Load and Transform*
- **ETL:** *Extract, Transform and Load*
- **FDD:** *Feature Driven Development*
- **HTML:** *Hypertext Markup Language*
- **JSON:** *JavaScript Object Notation*
- **LOD:** *Linked Open Data*
- **MAC:** Método de Avaliação de Comunicabilidade
- **NIJ:** *National Institute of Justice*
- **OECD:** *Organization for Economic Co-operation and Development*
- **PDF: Portable Document Format**
- **PHP:** PHP: *Hypertext Preprocessor*
- **RAM:** Random-access Memory
- **RDF:** *Resource Description Framework*
- **SA:** *Share-alike*
- **SGBD:** Sistema Gerenciador de Banco de Dados
- **SIG:** Sistema de Informação Geográfica
- **SiGesGuarda:** Sistema Integrado de Gestão da Guarda Municipal
- **SPARQL:** *SPARQL Protocol and RDF Query Language*
- **TCC:** Trabalho de Conclusão de Curso
- **UML:** *Unified Modeling Language*
- **W3C:** *Word Wide Web Consortium*
- **XLS:** *Excel Binary File Format*
- **XML:** *Extensible Markup Language*

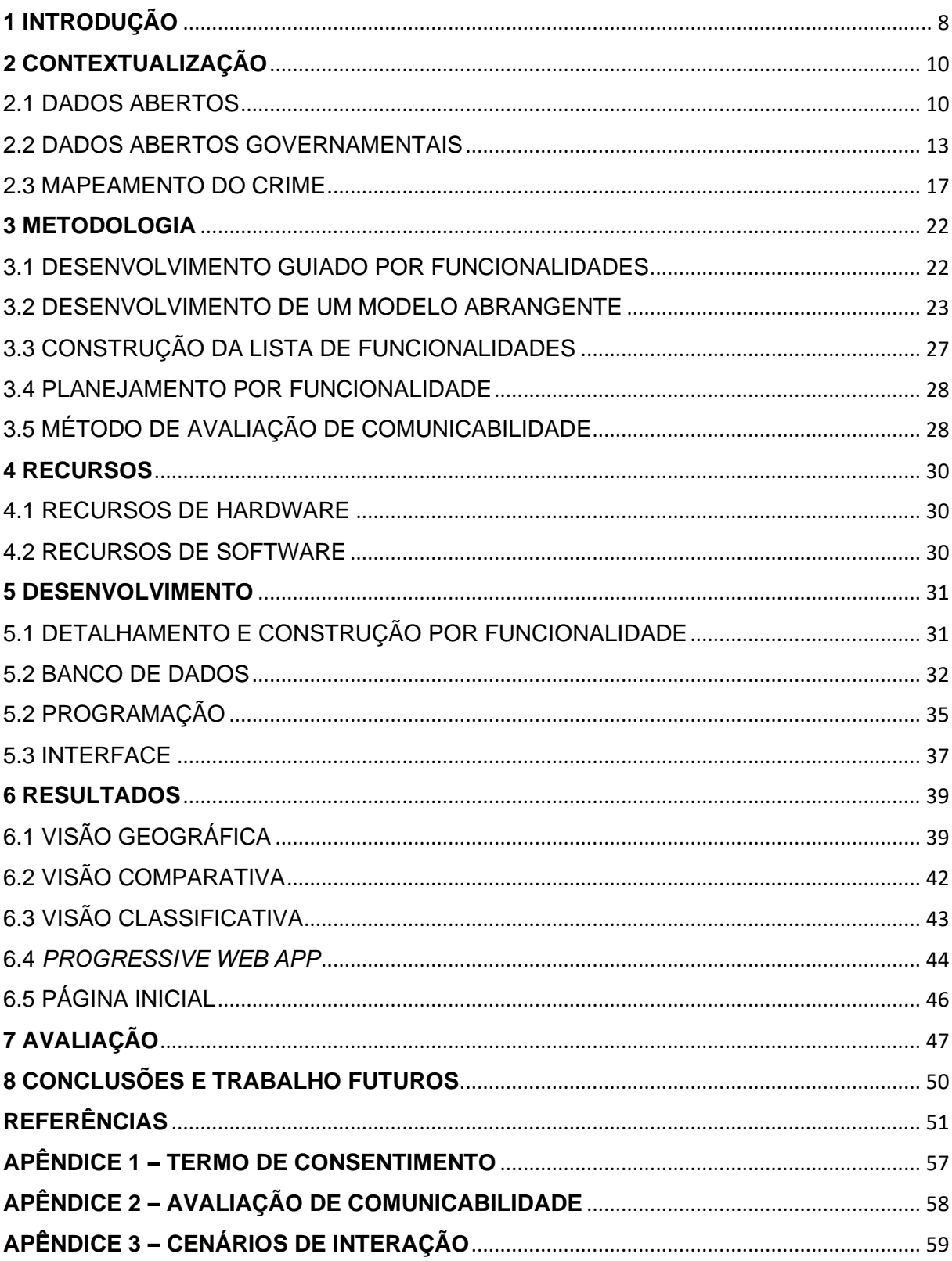

# **SUMÁRIO**

#### <span id="page-10-0"></span>**1 INTRODUÇÃO**

Com a sanção da [Lei de Acesso à Informação \(BRASIL, 2011\),](http://www.presidencia.gov.br/ccivil_03/_Ato2011-2014/2011/Lei/L12527.htm) que regula o acesso a dados e informações detidas pelo governo, o Brasil deu um importante passo rumo à democratização da informação pública. Seguindo essa mesma direção, com o decreto 1.024 de 2014, complementar à Lei de Acesso à Informação, que instaurou a Política de Dados Abertos do Município, a Prefeitura de Curitiba criou seu Portal de Dados Abertos, onde são disponibilizados documentos, informações e dados da cidade de domínio público (PREFEITURA DE CURITIBA, 2014).

No portal curitibano são disponibilizadas diversas bases de dados abertos agrupadas em diversas áreas. Uma dessas bases é a do Sistema Integrado de Gestão da Guarda Municipal (SiGesGuarda), que contém os dados das ocorrências atendidas (PREFEITURA DE CURITIBA, 2015). Esse sistema auxilia na tomada de decisões estratégicas quanto à aplicação dos recursos materiais e humanos da Guarda Municipal, provendo dados estatísticos, cartográficos e analíticos (BEM PARANÁ, 2009).

"A maneira como os governos disponibilizam suas informações deve permitir que a inteligência coletiva crie melhores formas de trabalhá-las do que os próprios governos poderiam fazer" (SILVEIRA, 2010), para que se possa usufruir de esforços dos cidadãos na resolução de problemas da cidade. Essa inteligência coletiva pode ser utilizada pela sociedade para criar produtos, serviços e realizar descobertas que atendam demandas locais e globais (LÉVY, 1998).

No entanto, conforme destacam Isotani e Bittencourt (2015), até o momento são poucas as iniciativas que se beneficiam desses dados governamentais abertos (DGA), de uma forma geral. O mesmo se repete para a base do SiGesGuarda, mais especificamente, para a qual não foi identificada nenhuma iniciativa que vise a tratar, estruturar e disponibilizar esses dados para a população de forma simples e de fácil manipulação.

Diante desse contexto, é proposto o desenvolvimento de um sistema que que facilite o acesso às informações referentes às ocorrências registradas pela Guarda Municipal de Curitiba a agentes públicos, cidadãos ou qualquer outro interessado.

Para isso, esta proposta tem os seguintes objetivos específicos:

− Compreender o potencial de uso de dados abertos oferecidos por órgãos públicos e suas implicações, a partir da revisão da literatura;

- − Projetar um sistema que permita a visualização e manipulação dos dados da guarda municipal de Curitiba por agentes públicos e pela população em geral;
- − Desenvolver um protótipo do sistema especificado no item anterior;
- − Avaliar o protótipo desenvolvido quando exposto a cidadãos curitibanos.

Na presente seção deste trabalho foram descritos o objetivo geral, os objetivos específicos, a justificativa para a elaboração do estudo e a contextualização. No próximo capítulo "Levantamento Bibliográfico e Estado da Arte" é descrito o estado atual dos conceitos utilizados no estudo e discutidos os resultados obtidos em trabalhos relacionados. No capítulo "Metodologia" são descritos os processos adotados para o desenvolvimento do estudo. Em seguida, no capítulo "Recursos", são enunciados os equipamentos e software necessários para tanto. No capítulo de "Desenvolvimento" é apresentado o passo-a-passo da execução do projeto. Posteriormente, no capítulo "Resultados", são apresentados os entregáveis, bem como a sua avaliação pelos usuários em potencial. Finalmente, no capítulo "Conclusões e Trabalhos Futuros", são apresentadas ideias para os trabalhos futuros e as considerações finais relativas ao desenvolvimento deste Trabalho de Conclusão de Curso.

#### <span id="page-12-1"></span>**2 CONTEXTUALIZAÇÃO**

#### <span id="page-12-2"></span>2.1 DADOS ABERTOS

Por mais que a ideia de dados abertos não seja nova, uma vez que o princípio de bens comuns aplicado ao conhecimento foi teorizado por Robert King Merton em 1942, mostrando os benefícios de dados científicos abertos, foi apenas em 1995, em um documento de uma agência científica norte-americana, que o termo dados abertos foi utilizado formalmente pela primeira vez, abordando a divulgação de dados geofísicos e ambientais (CHIGNARD, 2013). Nesse documento era promovida a troca de informações científicas entre países diferentes de forma aberta e completa como parte do processo de análise e compreensão de fenômenos naturais e globais.

Atualmente a definição formal mais utilizada é a dada pela *Open Definition* (2005) que considera que dado aberto é um dado que pode ser livremente utilizado, reutilizado e redistribuído por qualquer um. Há também a definição de Pollock (2006), para quem os dados estão abertos se alguém estiver livre para usar, reutilizar e redistribuir, sujeito apenas às licenças de atribuição e/ou compartilhamento da *Creative Commons*, como também defendido por outras organizações, como a OECD e o governo australiano (FITZGERALD *et al.*, 2010). Sendo atribuição o crédito à fonte original e compartilhamento o fato de trabalhos derivados estarem sujeitos às mesmas licenças dos originais, como pode ser observado na Figura 1 (CREATIVE COMMONS, 2002).

#### <span id="page-12-0"></span>**Figura 1 - Licenças para dados abertos**

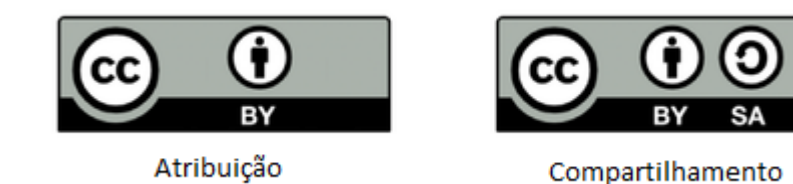

Fonte: adaptado de *Creative Commons* (2002)

Além dessas definições, a *Open Knowledge International* (2010) traz três regras para tornar possível uma avaliação com mais clareza sobre a classificação de um dado como aberto, baseadas nas leis propostas por Eaves (2009), como pode ser observado no Quadro 1. Para ele é importante uma definição clara que possibilite a interoperabilidade com os dados, ou seja, "a capacidade de diversos sistemas e

organizações trabalharem juntos combinando diferentes conjuntos de dados" (OPEN KNOWLEDGE INTERNATIONAL, 2010, p. 6), o que seria essencial para o desenvolvimento de mais e melhores informações, produtos e serviços a partir desses conjuntos de dados. Posteriormente, a *Open Knowledge International* aprovou as licenças CC BY e CC BY-SA como integrantes da *Open Definition* (VOLLMER, 2013).

| Item                        | <b>Descrição</b>                                                                                                    |  |
|-----------------------------|----------------------------------------------------------------------------------------------------|--|
| Disponibilidade<br>e acesso | Os dados devem estar disponíveis como um todo e sob custo<br>não maior que um custo razoável de reprodução,<br>preferencialmente possíveis de serem baixados pela Internet.<br>Os dados devem também estar disponíveis de uma forma<br>conveniente e modificável.                                                                                                    |  |
| Reuso e<br>redistribuição   | Os dados devem ser fornecidos sob termos que permitam a<br>reutilização e a redistribuição, inclusive a combinação com<br>outros conjuntos de dados.                                                                                                    |  |
| Participação<br>universal   | Todos devem ser capazes de usar, reutilizar e redistribuir os<br>dados. Não deve haver discriminação contra áreas de atuação,<br>contra pessoas ou grupos. Por exemplo, dados com permissões<br>de uso 'não-comercial', que impeçam o uso 'comercial', ou<br>permissões de uso para certos fins (ex.: somente educativos),<br>que excluem a possibilidade de outras aplicações, não podem<br>ser considerados dados abertos. |  |

<span id="page-13-0"></span>**Quadro 1 - Regras para a classificação de um dado como aberto**

Fonte: *Open Knowledge International* (2010).

Para qualquer uma das abordagens listadas acima, dado aberto é tido mais como um produto do que com um serviço [\(KITCHIN,](https://www.google.com.br/search?hl=pt-BR&tbo=p&tbm=bks&q=inauthor:%22Rob+Kitchin%22) 2014). Em uma outra abordagem, Gurstein (2013) argumenta que dados abertos precisam ser repensados como serviço processual, ou seja, com interação entre o fornecedor de dados e o usuário final. Para ele, não é suficiente que os dados sejam apenas disponibilizados pelas organizações para reutilização, mas sim que se leve em consideração a necessidade e a expectativa dos usuários finais. Para tanto, esses usuários devem estar envolvidos no planejamento, desenvolvimento e gerenciamento contínuo de projetos de dados abertos, bem como no uso de métricas para avaliar o sucesso de tais projetos no aprimoramento do bem público (GURSTEIN, 2013).

No entanto, isso exigiria programas de capacitação destinados a habilitar esses usuários para o gerenciamento, processamento e análise adequada desses dados, de forma eficaz (HARRIES, 1999). Há quem concorde que dados abertos devem ser entregues como serviço, mas, ao menos na realidade brasileira, ainda há um longo caminho para que isso aconteça, levando em consideração que a demanda por esses dados é maior que a oferta (PEIXOTO, WEGENAST, 2011).

No que se refere à disponibilização de dados abertos, por se tratar de uma tarefa não trivial e nova para grande parte dos órgãos governamentais (SILVA, 2013), e considerando a falta de pessoas capacitadas para viabilizá-la, Berners-Lee (2010) criou um modelo para avaliar a maturidade da abertura dos dados. Esse modelo é baseado em cinco categorias cumulativas, conforme apresentadas no Quadro 2.

<span id="page-14-0"></span>**Quadro 2 - Categorias dos dados abertos (baseadas em estrelas)**

| <b>Estrelas</b> | <b>Critério</b>                                                                                                    |
|-----------------|----------------------------------------------------------------------------------------------------|
|                 | Open License (OP): Disponibilidade dos dados na Internet em<br>qualquer formato (por exemplo: PDF), desde que com licença aberta,<br>para que sejam considerados dados abertos.                                                                                                    |
| $\overline{2}$  | Readable (RE): Disponibilidade na Internet de maneira estruturada (por<br>exemplo, em um arquivo Excel com extensão XLS).                                                                                                    |
| 3               | Open Format (OF): Disponibilidade na Internet de maneira estruturada<br>e em formato não proprietário (por exemplo, CSV em vez de Excel).                                                                                                    |
| $\overline{4}$  | Uniform Resource Name (URI): Disponibilidade na Internet seguindo<br>todas as regras acima, mas dentro dos padrões estabelecidos pelo<br>World Wide Web Consortium (W3C) (RDF e SPARQL): usar URL para<br>identificar coisas e propriedades, de forma que as pessoas possam<br>direcionar para suas publicações. |
| 5               | Linked Data (LD): Disponibilidade na Internet seguindo todas as regras<br>acima e, adicionalmente, conectando os dados disponibilizados a outros<br>dados, de forma a fornecer-lhes um contexto                                                                                                    |

Fonte: adaptado de BERNES-LEE (2010).

A Figura 2 mostra uma associação dos tipos de arquivos com as estrelas de abertura dos dados.

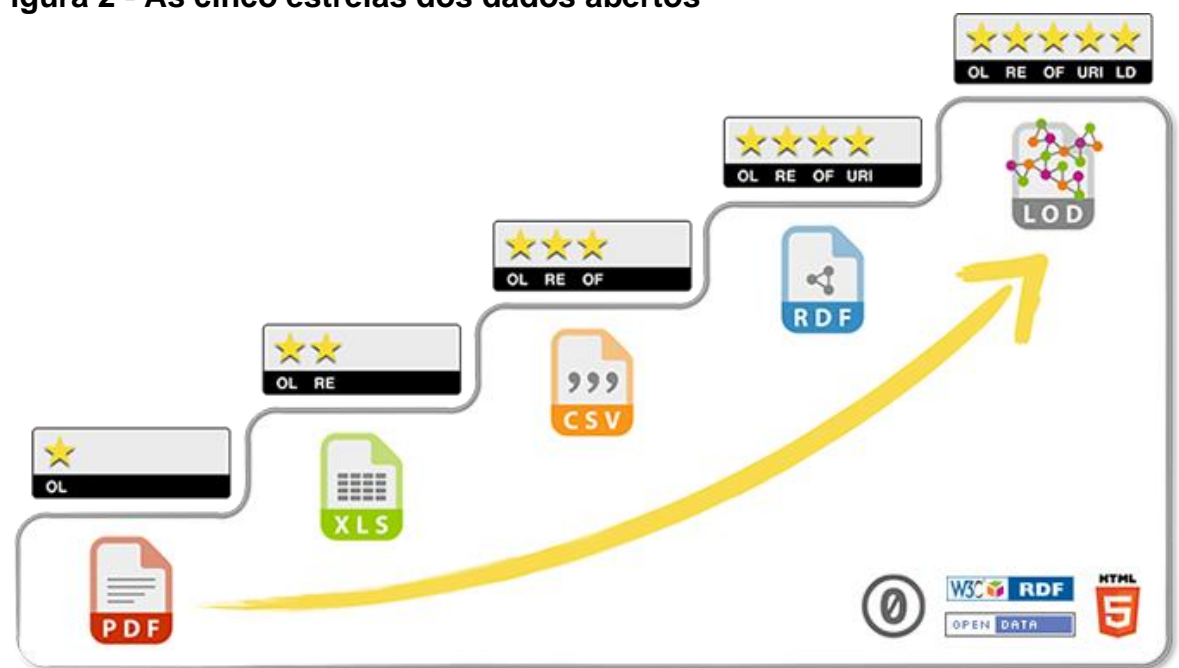

#### <span id="page-15-0"></span>**Figura 2 - As cinco estrelas dos dados abertos**

Fonte: Kim e Hausenblas (2012).

Seguindo essas definições, é recomendável que os dados sejam abertos considerando no mínimo três estrelas (ISOTANI, BITTENCOURT, 2015). De acordo com Zigoni e Beghin (2014), a maior parte dos portais brasileiros de DGA, na área de transparência orçamentária, não alcançam esse quesito, sendo que a maioria disponibiliza os dados em PDF, sendo classificados, portanto com uma estrela. Reis *et al.* (2015), analisaram os portais de dados abertos de cinco capitais brasileiras e classificaram três deles com duas estrelas e os outros dois com cinco estrelas. Curitiba e Porto Alegre receberam duas estrelas por disponibilizarem bases em formatos proprietários, sem cruzamento entre si e sem oferecer contexto. Em São Paulo, além das questões pontuadas acima, que deram à cidade a classificação de duas estrelas, o portal não trazia dados atualizados regularmente. Recife e Rio de Janeiro alcançaram as cinco estrelas apresentando o uso de URIs entre as bases de dados, bem como a disponibilização de metadados.

#### <span id="page-15-1"></span>2.2 DADOS ABERTOS GOVERNAMENTAIS

Em 2007 foi dado um passo importante na área de dados abertos. Especialistas, pensadores e ativistas se reuniram em Sebastopol, na Califórnia, para definir o conceito de dados abertos governamentais (OPEN GOV DATA, 2007). O conceito inicial desenvolvido foi de que tais dados são de propriedade comum, da mesma forma que o conhecimento científico, o que já era defendido por vários autores, como Laporte, Demchak e Friis (2000). Esse conceito é inspirado no código aberto, que é baseado em três pilares: abertura, participação e colaboração (ISOTANI, BITTENCOURT, 2015).

A W3C (2010) vê dados abertos governamentais de forma mais técnica, conceituando-os como uma metodologia para a publicação de tais dados em formatos reutilizáveis, visando ao aumento da participação política dos cidadãos com o aumento da transparência, além de permitir que os dados possam ser usados em aplicações desenvolvidas colaborativamente pela sociedade.

No entanto, foi durante a reunião de 2007 que surgiram os oito princípios dos dados abertos governamentais, apresentados no Quadro 3. Além disso, o grupo afirmou que, além de haver o contato da pessoa responsável pelos dados, deve ser possível verificar o enquadramento dos dados nesses princípios (OPEN GOV DATA, 2007).

| <b>Princípio</b>               | <b>Conceito</b>                                                                                                    |  |
|--------------------------------|----------------------------------------------------------------------------------------------------|--|
| Completos                      | Todos os dados públicos devem estar disponíveis. Dado público<br>é o dado que não está sujeito a limitações válidas de<br>privacidade, segurança ou controle de acesso. |  |
| Primários                      | Os dados devem ser apresentados tais como coletados na<br>fonte, com o maior nível possível de granularidade e sem<br>agregação ou modificação.                         |  |
| <b>Atuais</b>                  | Os dados devem ser disponibilizados tão rápido quanto<br>necessário à preservação do seu valor.                                                                         |  |
| Acessíveis                     | Os dados devem ser disponibilizados para o maior alcance<br>possível de usuários e para o maior conjunto possível de<br>finalidades.                                    |  |
| Compreensíveis<br>por máquinas | Os dados devem estar estruturados de modo a possibilitar<br>processamento automatizado.                                                                                 |  |
| Não<br>discriminatórios        | Os dados devem ser disponibilizados para todos, sem exigência<br>de requerimento ou cadastro.                                                                           |  |
| Não proprietários              | Os dados devem ser disponibilizados em formato sobre o qual<br>nenhuma entidade detenha controle exclusivo.                                                             |  |

<span id="page-16-0"></span>**Quadro 3 - Princípios de dados abertos governamentais**

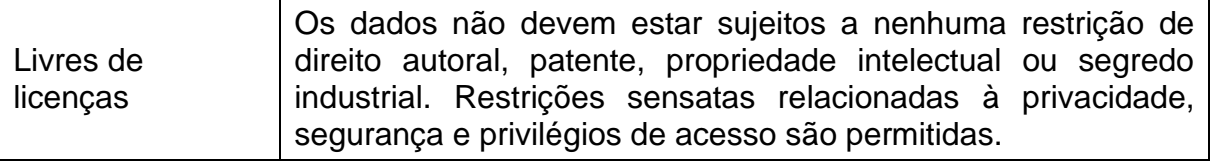

Fonte: Open Gov Data (2007).

Todo esse movimento ganhou força em 2008, após a publicação de um memorando do ex-presidente norte-americano Barack Obama sobre dados governamentais e transparência (OBAMA, 2009) e pela criação do data.gov, que tem como objetivo disponibilizar em um portal de dados abertos as informações do governo norte-americano, que podem ser acessadas na Internet por qualquer pessoa. Em 2009, foi criada a *Open Knowledge*, uma instituição que "movimenta comunidades em todo o mundo para cobrar informações públicas dos governos" (PARREIRA, 2016, p. 1).

No contexto brasileiro, os cidadãos podem acompanhar e fiscalizar diversos resultados das ações governamentais, já que vários órgãos publicam seus dados na web, por meio de relatórios e balanços (PARREIRA, 2016). Em 2011, o Brasil passou a integrar a Parceria para Governo Aberto (*Open Government Partnership*) e, desde 2012, promove ações de abertura de dados públicos governamentais (OPEN GOVERNMENT PARTNERSHIP, 2011). Nesse contexto, implementou diversos *sites* de dados governamentais abertos, sendo o Portal Brasileiro de Dados Abertos (www.dados.gov.br) o principal deles (TRIBUNAL DE CONTAS DA UNIÃO, 2015).

Posteriormente, o Tribunal de Contas da União (2015) apresentou cinco motivos para que as organizações públicas invistam em iniciativas de abertura de dados governamentais, são eles:

- − transparência na gestão pública;
- − contribuição da sociedade com serviços inovadores ao cidadão;
- − aprimoramento na qualidade dos dados governamentais;
- − viabilização de novos negócios;
- − obrigatoriedade por lei.

Segundo a W3C (2010) essa abertura dos dados traz três efeitos sobre as políticas públicas, conforme destacados no Quadro 4.

| <b>Efeito</b>                                                                                                    | Descrição                                                                                                    |  |
|----------------------------------------------------------------------------------------------------|----------------------------------------------------------------------------------------------------|--|
| Inclusão                                                                                                    | Fornecer dados em formatos padronizados abertos e<br>acessíveis permite que qualquer cidadão utilize qualquer<br>ferramenta de software para adaptá-los às suas<br>necessidades. |  |
| Informações do setor público abertas e acessíveis melhoram<br>a transparência, pois as partes interessadas podem usá-las<br>Transparência<br>da maneira mais adequada ao seu propósito.                                                                                                    |                                                                                                    |  |
| Os conjuntos apropriados de dados abertos, devidamente<br>associados, podem oferecer vários pontos de vista sobre o<br>Responsabilidade<br>desempenho dos governos no cumprimento de suas metas<br>em políticas públicas.                                                                                                    |                                                                                                    |  |
| $F_{\alpha}$ $\leftrightarrow$ $\downarrow$ $\uparrow$ $\uparrow$ |                                                                                                    |  |

<span id="page-18-0"></span>**Quadro 4 - Efeitos dos dados abertos sobre as políticas públicas**

Fonte: W3C (2010).

Portanto, considerando-se os benefícios listados acima, pode-se concluir que a criação e adoção de políticas para disponibilização dos DGA pode contribuir para o aumento da transparência e um melhor controle social das ações governamentais. Mas, por se tratar de um tema relativamente novo, ainda não há estudos que avaliem o total alcance desses benefícios esperados, tampouco de eventuais efeitos negativos não antecipados (VAZ, RIBEIRO, MATHEUS, 2013).

Quanto ao processo de abertura de DGA, Ribeiro e Almeida (2011) elencam seis aspectos a serem observados, conforme o Quadro 5.

| <b>Número</b> | Descrição                                                                                                    |  |
|---------------|----------------------------------------------------------------------------------------------------|--|
|               | O sigilo e a inviolabilidade de dados pertencentes a pessoas físicas e<br>jurídicas.                                              |  |
| 2             | A não rastreabilidade dos acessos praticados aos dados disponíveis.                                                               |  |
| 3             | A promoção da previsibilidade legal e da segurança.                                                                               |  |
| 4             | A publicação de dicionários que detalhem no seu conteúdo<br>informações referentes aos dados publicados.                          |  |
| 5             | O uso de plataformas tecnológicas capazes de dispor os dados de<br>modo acessível, inclusive de modo automático.                  |  |
| 6             | O uso de licenças e autorizações públicas para acesso aos dados e<br>aos seus conteúdos, eliminando direitos de uso e de autoria. |  |

<span id="page-18-1"></span>**Quadro 5 - Aspectos para a abertura de DGA**

Fonte: adaptado de Ribeiro e Almeida (2011).

Em resumo, as iniciativas visando DGA deve prover políticas capazes de disponibilizar dados oficiais compreensíveis tanto por pessoas técnicas, quanto por não técnicas, de fácil acesso em formato legível por humanos e máquinas, atuais e com previsibilidade legal e segurança (DAVIES, 2010).

#### <span id="page-19-0"></span>2.3 MAPEAMENTO DE CRIME E OUTRAS OCORRÊNCIAS

A palavra mapa vem do termo latino *mappa*, que significa uma representação visual de uma região, sendo geralmente uma representação bidimensional de um espaço tridimensional, o que sempre foi uma necessidade do homem (SANTOS, 2009). Raisz (1948) defende a cartografia como sendo a mais antiga forma de expressão humana e uma necessidade imprescindível de reconhecer e dominar o território, levando o homem a representar graficamente o seu lugar, espaço onde realiza seus esforços e sua vida.

O mapeamento do crime, no entanto, é uma atividade científica mais ampla, que se baseia na cartografia, e que sofreu uma transformação com o advento dos sistemas de informação geográfica (SIG) (HARRIES, 1999). Muitos mapeadores veem a cartografia como um ramo da tecnologia da informação. Há pouco mais de uma década, a cartografia era muito mais abrangente do que os SIGs, com aplicações em diversos campos. Atualmente, a convergência entre cartografia e SIGs está praticamente completa. "Ambas são ferramentas em uma ampla gama de aplicações, refletindo o uso mais importante de mapas, para comunicar informações" (MÁXIMO, 2004).

Dessa forma, no contexto atual, um mapa criminal pode ser considerado como o produto final de um processo que começa com o primeiro relatório policial, passando posteriormente por uma equipe do processamento de dados, e sendo introduzido em um banco de dados, para finalmente ser transformado em um símbolo. De acordo com essa interpretação restrita, um mapa seria meramente uma ilustração ou parte do banco de dados (MÁXIMO, 2004).

Phillips (1972) ressalta que centenas de estudos sobre mapeamento criminal foram escritos por sociólogos e criminologistas, desde 1830, divididos em três grandes escolas. Harries (1999) relata que a escola cartográfica, ou geográfica (entre 1830 e 1880), começou a se desenvolver na França e se espalhou em seguida para a Inglaterra. Os trabalhos foram baseados em dados sociais, que os governos começavam a reunir. Os resultados tenderam a se focar na influência de variáveis como a riqueza e a densidade populacional nos níveis de criminalidade. A escola tipológica dominou o mapeamento criminal entre o período cartográfico (primeira escola) e o período ecológico (terceira escola). Os tipologistas se concentraram na relação entre as características físicas e mentais das pessoas e do crime. A escola social ecológica, ou Escola de Chicago, que se desenvolveu no século XX, se concentrou em variações geográficas nas condições sociais sob o pressuposto de que elas estavam relacionadas a padrões de crime.

Na área pública, por volta do ano 1900, o Departamento de Polícia de Nova York deu início ao uso de mapas na área criminal, fazendo com que o mapeamento do crime tenha se tornado parte integrante do processo conhecido hoje como análise criminal (HARRIES, 1999). Os mapas usados eram representações muito grandes de uma área com pinos presos a eles, que eram úteis para mostrar onde os crimes ocorriam. Mas eram muito limitados, já que com a atualização dos dados, as informações anteriores se perdiam. Ou seja, eram estáticos. Não podiam ser manipulados ou consultados e eram difíceis de ler quando vários tipos de crime eram misturados, já que geralmente eram representados por pinos de cores diferentes, e ocupavam espaço considerável na parede. Ou seja, a informação contida nesses mapas podia ser usada apenas em um curto período de tempo. No entanto, os mapas de pinos ainda são usados às vezes, já que as suas grandes escalas permitem a visualização de padrões de uma região inteira em detalhes (HARRIES, 1999).

Hoje, mapas de pinos virtuais podem ser feitos no computador, usando pinos ou outros ícones como símbolos. O provável primeiro uso dessa técnica na análise criminal aplicada ocorreu em meados da década de 1960, em St. Louis, como registrado por McEWEN (1966, *apud* HARRIES, 1999). No entanto, a popularização do uso de software de mapeamento é um fenômeno relativamente recente, principalmente devido à recente disponibilização de software de mapeamento capaz de rodar em computadores pessoais baratos e sofisticados (RICH, 1995).

Em 1986, o Instituto Nacional de Justiça Americano (NIJ) financiou um estudo em Chicago para implementar e avaliar o impacto de um sistema de análise criminal baseado em mapas. Em 1989, o Programa de Análise de Mercado de Drogas do NIJ financiou cinco equipes de departamentos de polícia e pesquisadores para avaliar se as ferramentas de mapeamento poderiam ser usadas para ajudar os esforços do departamento de polícia (RICH, 1995).

Uma dessas ferramentas são as estatísticas do crime. Elas permitem que os moradores da comunidade conheçam, em termos gerais, quais são os riscos de sua região, além de poderem fiscalizar a polícia visando a um bom funcionamento dos departamentos (MALTZ, 1977). Tais estatísticas também têm função legal, sendo um registro público das ações policiais, além de atenderem a funções administrativas,

fornecendo informações aos departamentos, permitindo a maximização do uso dos fundos, indicando onde os recursos podem ser usados de forma mais efetiva (MALTZ *et al.*, 1991). Schelavin (2003), levando em conta a inclusão da localização geográfica de recursos e unidades, que são fundamentais na logística policial, lista algumas outras possibilidades de utilização do mapeamento informatizado pela polícia:

- − criar áreas de jurisdição associadas a instalações fixas;
- − planejar o patrulhamento regular;
- − conceber, planejar e executar operações especiais;
- − analisar possíveis rotas de fuga de criminosos;
- − analisar concentrações de ocorrências de acidentes de trânsito;
- − agilizar o atendimento aos cidadãos.

Como apontado por Maltz *et al.* (1991) em seu estudo piloto de mapeamento de computadores pela polícia, a análise bem-sucedida dos padrões espaciais de crime pode desvendar características espaciais de diferentes tipos de crime e fornecer explicações para a vulnerabilidade de alguns bairros ou grupos demográficos, se as ferramentas de mapeamento empírico forem guiadas pela teoria que pode ligar o lugar ao delito, conhecida como Triângulo do Crime. Essa teoria afirma que um crime ocorre com a combinação de três fatores, indivíduo motivado, oportunidade e técnica, quando o criminoso e a vítima em potencial se encontram em um local sem a presença de um guardião capacitado. Em outras palavras, deve-se vincular a tecnologia de mapeamento de computadores a uma estrutura de organização da informação que engloba tanto a aplicação da lei quanto a informação da comunidade. Com o uso de ferramentas estatísticas, uma ampla gama de informações pode ser resumida e organizada para responder a questões práticas específicas, fornecendo uma maneira de vincular a tecnologia de mapeamento e as hipóteses de organização da informação (BLOCK, 1993).

No contexto paranaense, foi implantado, no ano de 2003, por meio da Secretaria de Segurança Pública, um projeto "visando a determinar os requisitos para a implementação de um 'mapeamento do crime', que teria por objetivo melhorar os resultados das duas polícias estaduais no desempenho das atividades de repressão e prevenção do crime e da violência", além de unificar suas bases de ocorrências (BORDIN e LIMA, 2012).

Como consequência do projeto, que foi denominado Mapa do Crime, em 2005, por meio da Resolução nº 309 do Secretário de Estado da Segurança Pública, o uso do Boletim de Ocorrência Unificado (BOU) foi iniciado. Essa ferramenta permite que os próprios policiais que atendem um chamado façam o registro do Boletim de Ocorrência (BO) sem que o cidadão precise se dirigir à uma delegacia, trazendo também mais confiabilidade às estatísticas policiais. O estado do Paraná é o pioneiro no uso dessa técnica no Brasil. São os dados provenientes do BOU que alimentam o banco de dados do Mapa do Crime, que tem seus mapas usados pela Coordenadoria de Análise e Planejamento Estratégico (CAPE) da Secretaria de Segurança Pública (BORDIN e LIMA, 2012).

#### 2.4 TRABALHOS RELACIONADOS

Siqueira *et al.* (2007), anteriormente à discussão de DGA, aprimoraram o protótipo de uma ferramenta de registro e análise de dados de mortes violentas em municípios de médio porte, denominado Sistema de Informação sobre Violência Urbana (SIVIU). Para tanto fizeram uso da Engenharia de Software e GIS, para tornar o sistema apto a executar o mapeamento temático por bairros, receber novas ocorrências em forma de coordenadas globais e fundir mapas de diferentes datas, o que tornou o sistema útil no reconhecimento de padrões temporais das ocorrências. Um dos principais problemas encontrados no desenvolvimento do trabalho foi a falta de georreferenciamento de diversas informações. No entanto, foi atingido o objetivo de motivar decisões em Políticas Públicas de Segurança.

Soares *et al.* (2017) desenvolveram um sistema web para o mapeamento de dados de crimes violentos letais intencionais no Estado de Pernambuco, tendo como base dados criminais, que são publicados mensalmente no *site* da Secretaria de Defesa Social do estado. No entanto, devido a forma com que os dados eram disponibilizados, não era possível ter uma visão consolidada das informações. O trabalho foi desenvolvido visando a sanar esse problema, buscando dar à população tal visibilidade, estabelecendo um novo canal de comunicação que pode promover uma maior sensibilização e participação da população em debates sociais, já que é possível obter dados estatísticos separados por categorias, como sexo, idade, categoria, cidade entre outras. No entanto, os dados só podem ser visualizados para

os municípios como um todo, o que não permite a análise por bairros, por exemplo, uma vez que a geolocalização das ocorrências não é informada na base de dados.

Santos *et al.* (2017) propuseram um arcabouço que auxilia o processo de recomendação de rotas cientes de contexto, já que ferramentas atuais, como o Waze e o Google Mapas, não levam em consideração fatores além de tempo, trânsito e distância para indicar uma rota. Para tanto usaram dois componentes chave: identificação de áreas contextuais em fontes de dados urbanos distintas e identificação de rotas frequentes. Para o desenvolvimento do trabalho, os autores usaram rotas coletadas da ferramenta de recomendação de rotas do Google Mapas, tendo como cenário a cidade de Curitiba. Para analisar essas rotas quanto ao aspecto da segurança pública foram usadas duas fontes: uma com dados oficiais, a base do SiGesGuarda, e uma com informações fornecidas pela comunidade, os dados do *site* ondefuiroubado.com.br. Como resultado foram obtidas rotas mais seguras, que evitam as zonas de maior periculosidade, no entanto mais longas, aceitando-se um atraso médio inferior a 10 minutos em cada viagem.

#### <span id="page-24-1"></span>**3 METODOLOGIA**

No desenvolvimento da fundamentação teórica e levantamento do estado da arte foi realizada uma extensa revisão bibliográfica por meio do Google Acadêmico, que é uma ferramenta *online* gratuita da Google que permite a realização de pesquisas em trabalhos acadêmicos. Foram realizadas buscas em publicações em português e em inglês. O resultado pode ser observado no Levantamento Bibliográfico do presente trabalho.

Para a programação dos códigos foi usada a metodologia de Desenvolvido Guiado por Funcionalidades, que é composta por duas fases, que dividem a codificação da elicitação e especificação de requisitos (MAGNO, 2006). Nos testes de interface do software foi usado o Método de Avaliação de Comunicabilidade.

#### <span id="page-24-2"></span>3.1 DESENVOLVIMENTO GUIADO POR FUNCIONALIDADES

O Desenvolvimento Guiado por Funcionalidades (do inglês *Feature Driven Development*; FDD) é uma das seis metodologias ágeis originais para desenvolvimento de software, que é composta pelas fases de concepção e planejamento e construção. Essas fases são descritas por um conjunto de cinco processos, orientados a modelo e com poucas e curtas interações (MAGNO, 2006), conforme descrito no Quadro 6 e ilustrado na Figura 3.

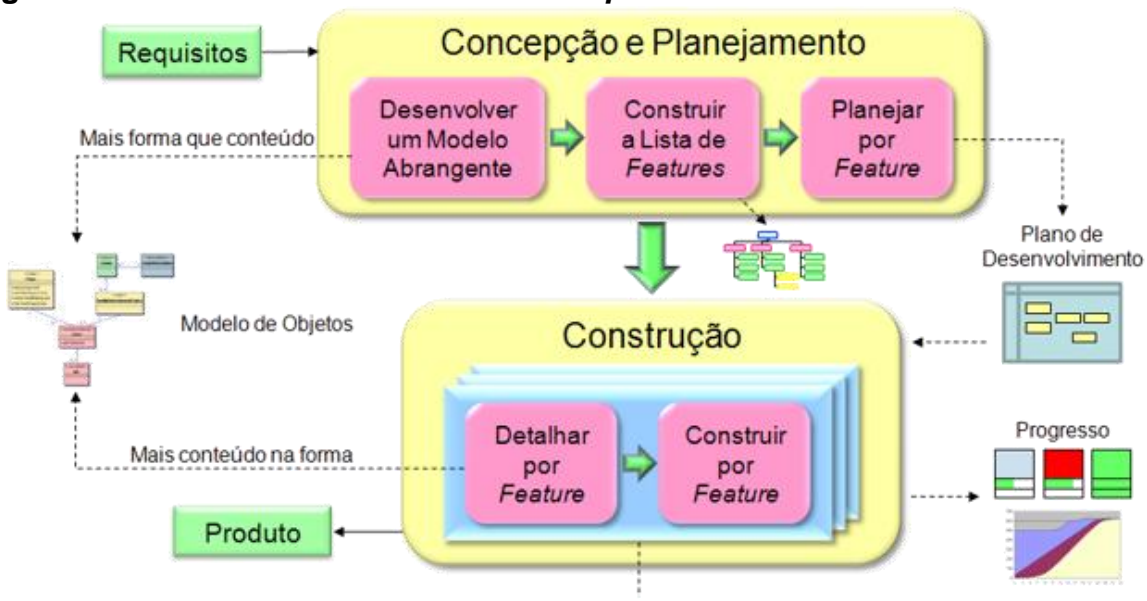

#### <span id="page-24-0"></span>**Figura 3 - Fluxo do** *Feature Driven Development*

Pacotes de Trabalho

Fonte: Retamal (2007).

| <b>Processo</b>                                                               | <b>Descrição</b>                                                |  |  |
|-------------------------------------------------------------------------------|-----------------------------------------------------------------|--|--|
| Desenvolvimento                                                               | Uso de técnicas para entendimento do domínio de negócio,        |  |  |
| de um modelo                                                                  | com a criação de um modelo de objetos, e/ou de dados, de        |  |  |
| abrangente                                                                    | alto nível, que guiou a equipe durante os ciclos de construção. |  |  |
| Construção da                                                                 | Decomposição funcional do modelo do domínio com a criação       |  |  |
| lista de                                                                      | da hierarquia de funcionalidades que representa o produto       |  |  |
| funcionalidades                                                               | que foi construído.                                             |  |  |
|                                                                               | Elaboração do plano de desenvolvimento, com os pacotes de       |  |  |
| trabalho na sequência apropriada para a construção, com a<br>Planejamento por |                                                                 |  |  |
| funcionalidade                                                                | estimativa de complexidade e dependência das                    |  |  |
|                                                                               | funcionalidades.                                                |  |  |
| Detalhamento por                                                              | Inspeção do projeto das funcionalidades, com a criação do       |  |  |
| funcionalidade                                                                | modelo de domínio mais detalhado e esqueletos de código         |  |  |
|                                                                               | prontos para serem preenchidos, com testes inclusos.            |  |  |
|                                                                               | Preenchimento, testes e inspeção dos esqueletos de código,      |  |  |
| Construção por                                                                | com o incremento do produto integrado ao repositório principal  |  |  |
| funcionalidade                                                                | de código, com qualidade e potencial para ser usado pelo        |  |  |
|                                                                               | cliente/usuário.                                                |  |  |

<span id="page-25-0"></span>**Quadro 6 - Processos do** *Feature Driven Development*

Fonte: adaptado de Magno (2006).

A escolha do FDD como metodologia de desenvolvimento se deu pela importância dada à entrega das funcionalidades com qualidade, pelo desenvolvimento partindo de um modelo abrangente e pela sua adaptabilidade à projetos e equipes de diversos tamanhos, lembrando que a equipe era composta por uma única pessoa no contexto deste trabalho.

No contexto da disciplina de TCC 1 foram contemplados os três primeiros processos dessa metodologia, que abrangem a fase de concepção e planejamento, conforme descrito nas seções seguintes. Os processos restantes foram desenvolvidos na disciplina de TCC 2, e são apresentados no capítulo "Desenvolvimento", por se tratarem da etapa de Construção.

#### <span id="page-25-1"></span>3.2 DESENVOLVIMENTO DE UM MODELO ABRANGENTE

Para e a elicitação dos requisitos do sistema foi realizada uma análise das funcionalidades e da documentação disponível do *site ondefuiroubado.com.br*, que tem uma proposta semelhante à deste trabalho, mas usa dados colaborativos, ao invés de dados oficiais.

Na representação do funcionamento do sistema em alto nível, foi escolhida a representação por diagrama de caso de uso da UML, que traz o relacionamento entre o ator do sistema, o usuário, e as funcionalidades do sistema, os casos de uso, conforme mostra a Figura 4. No Quadro 8 tais casos de uso são descritos com maior detalhamento.

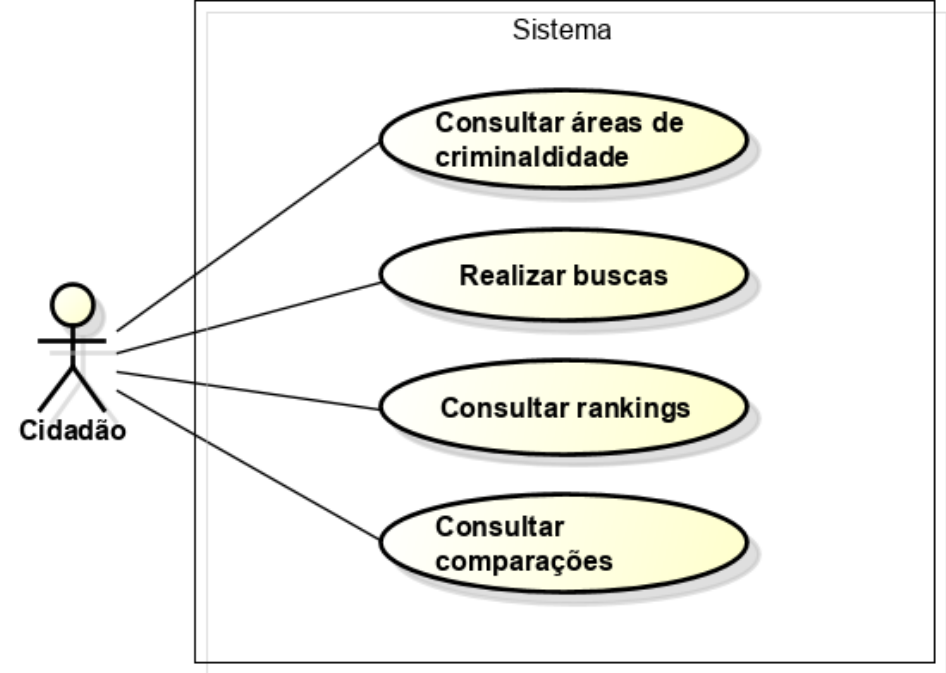

<span id="page-26-0"></span>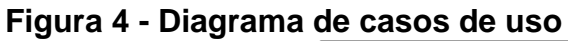

Fonte: autoria própria.

<span id="page-26-1"></span>

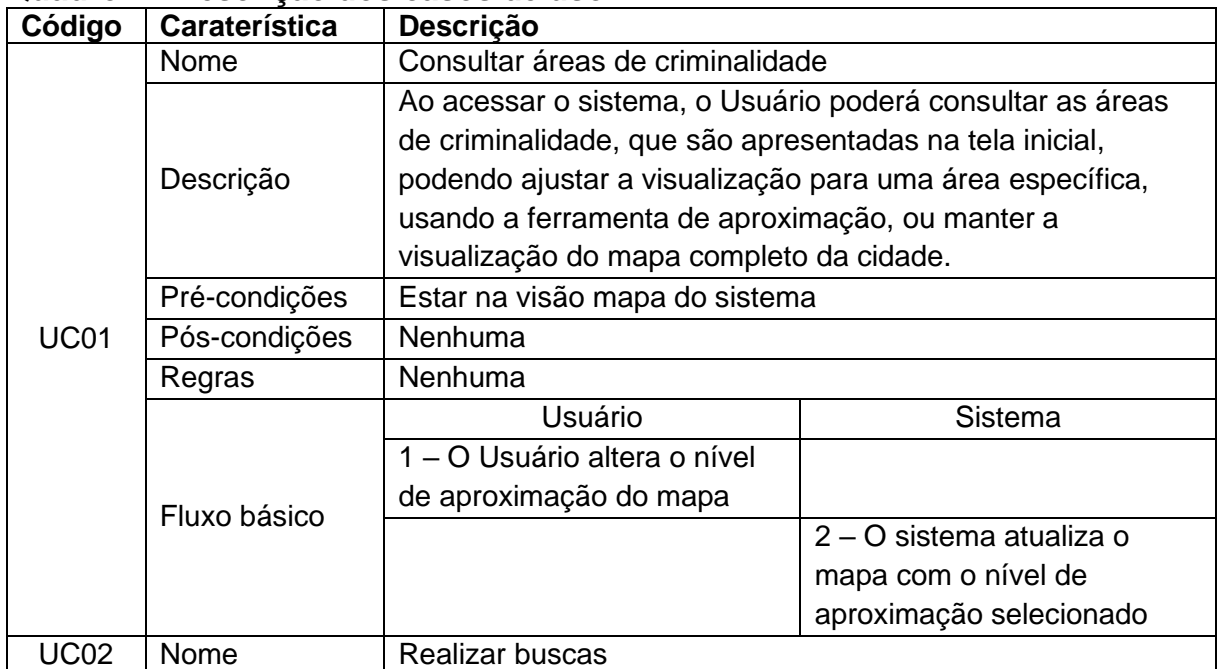

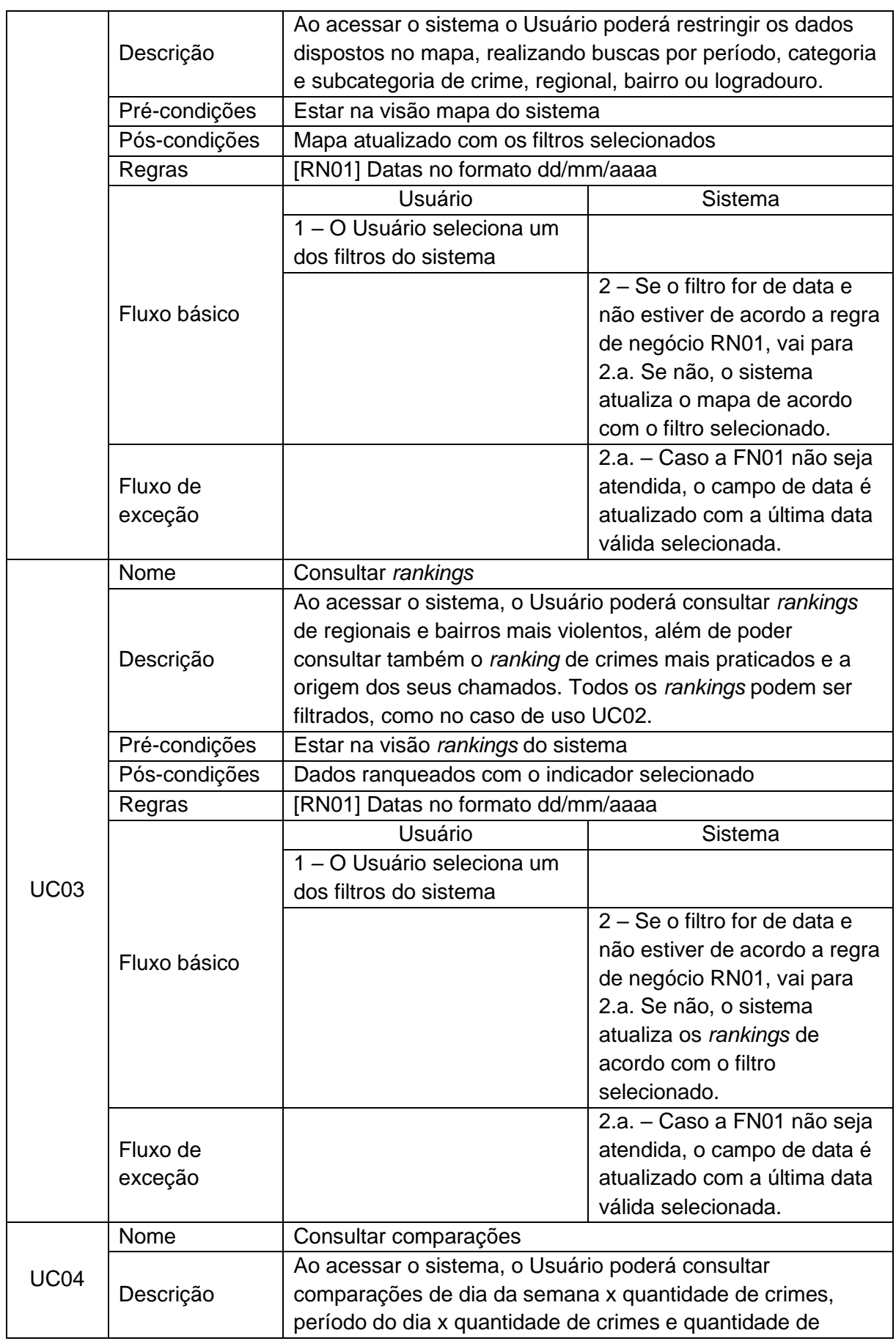

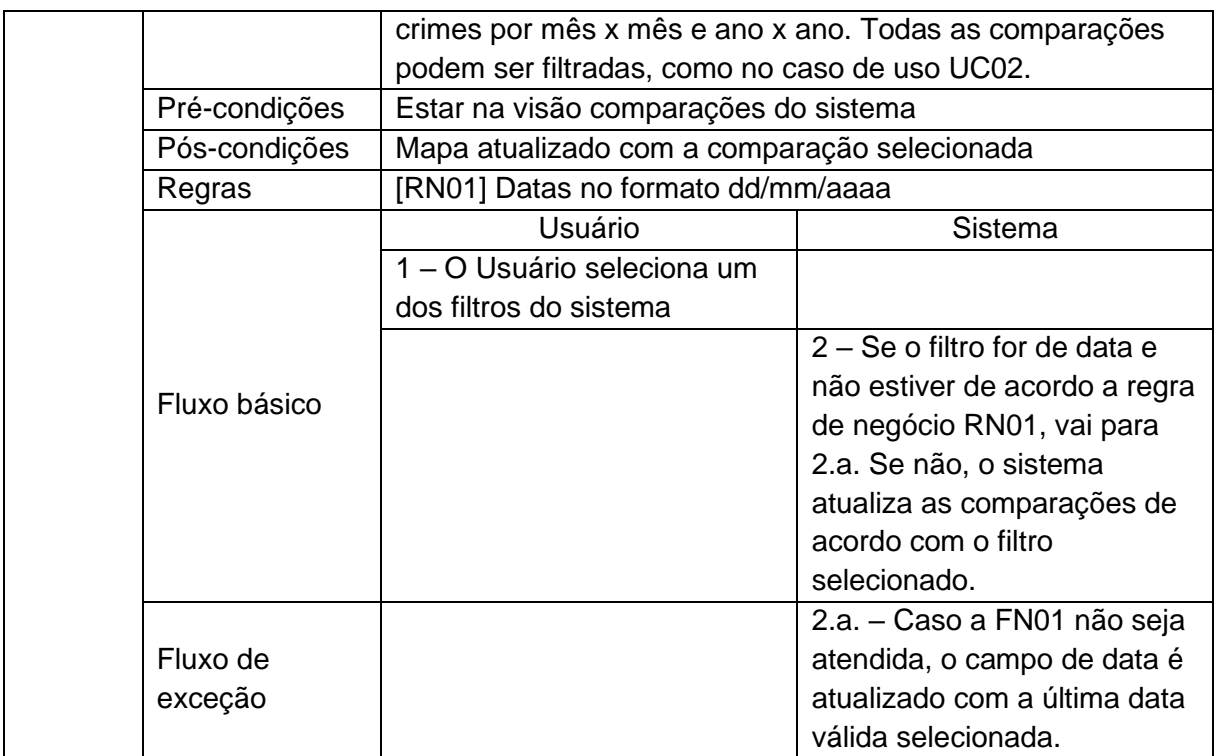

Fonte: autoria própria.

Por se tratar de um modelo de alto nível, nesta etapa foi desenvolvido o modelo conceitual do banco de dados da aplicação, representado pelo diagrama entidade-relacionamento apresentado na Figura 5 e descrito no parágrafo seguinte. O diagrama foi elaborado após uma análise dos dados disponíveis na base do SiGesGuarda, disponibilizada pela prefeitura.

<span id="page-28-0"></span>**Figura 5 - Modelo entidade-relacionamento do banco de dados**

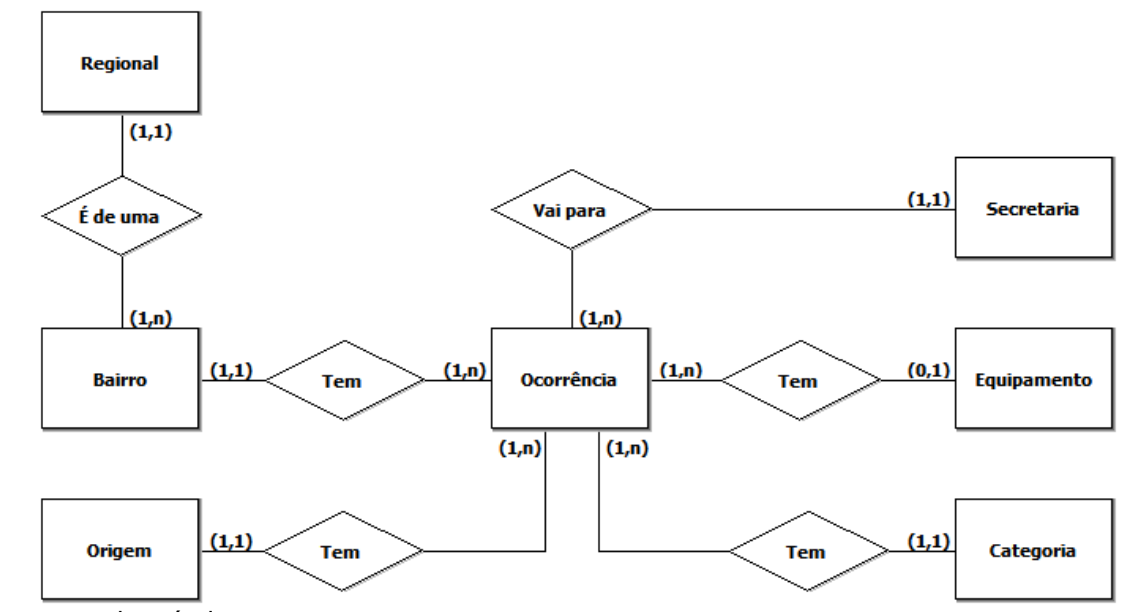

Fonte: autoria própria.

Uma ocorrência contém dados de categoria, que traz informações a respeito do tipo e subtipo de crimes cometidos, equipamento, que traz informações a respeito da instalação pública envolvida no chamado, secretaria, que traz informações a respeito de qual secretaria da prefeitura ficou responsável pela resolução do chamado, e finalmente as informações da regional da cidade de onde veio o chamado, incluindo o bairro.

#### <span id="page-29-1"></span>3.3 CONSTRUÇÃO DA LISTA DE FUNCIONALIDADES

No FDD as funcionalidades seguem o padrão <ação><resultado><objeto>. Após o desenvolvimento do modelo, a lista foi elaborada, conforme o Quadro 8.

| Número          | Descrição                                                      |
|-----------------|----------------------------------------------------------------|
| 1               | Exibir as ocorrências em um mapa.                              |
| $\overline{2}$  | Listar as ocorrências da base de dados.                        |
| 3               | Exibir os detalhes das ocorrências.                            |
| $\overline{4}$  | Filtrar por bairro as ocorrências.                             |
| 5               | Filtrar por regional as ocorrências.                           |
| 6               | Filtrar por período as ocorrências.                            |
| $\overline{7}$  | Filtrar por categoria as ocorrências.                          |
| 8               | Filtrar por subcategoria as ocorrências.                       |
| 9               | Comparar por dia a quantidade de ocorrências.                  |
| 10              | Comparar por período do dia as ocorrências.                    |
| 11              | Comparar por ano a quantidade de ocorrências.                  |
| 12 <sub>2</sub> | Comparar por mês a quantidade de ocorrências.                  |
| 13              | Ranquear por quantidade as categorias de ocorrência.           |
| 14              | Ranquear por quantidade de ocorrências os bairros.             |
| 15              | Ranquear por quantidade de ocorrências as regionais.           |
| 16              | Ranquear por quantidade de ocorrências as origens de chamados. |

<span id="page-29-0"></span>**Quadro 8 - Lista de funcionalidades**

Fonte: autoria própria.

#### <span id="page-30-1"></span>3.4 PLANEJAMENTO POR FUNCIONALIDADE

Tendo por base a Lista de Funcionalidades, foi elaborado o cronograma apresentado no Quadro 9. Considerando que cada iteração do projeto teve quatro semanas, a granularidade das funcionalidades não ultrapassou esse limite. Quanto ao nível de dificuldade de desenvolvimento, apenas a primeira funcionalidade é considerada de alta complexidade, considerando a falta de experiência do realizador deste trabalho nessa área. O desenvolvimento das demais funções, no entanto, representou atividades familiares ao realizador, o que reduziu o nível de incerteza envolvido.

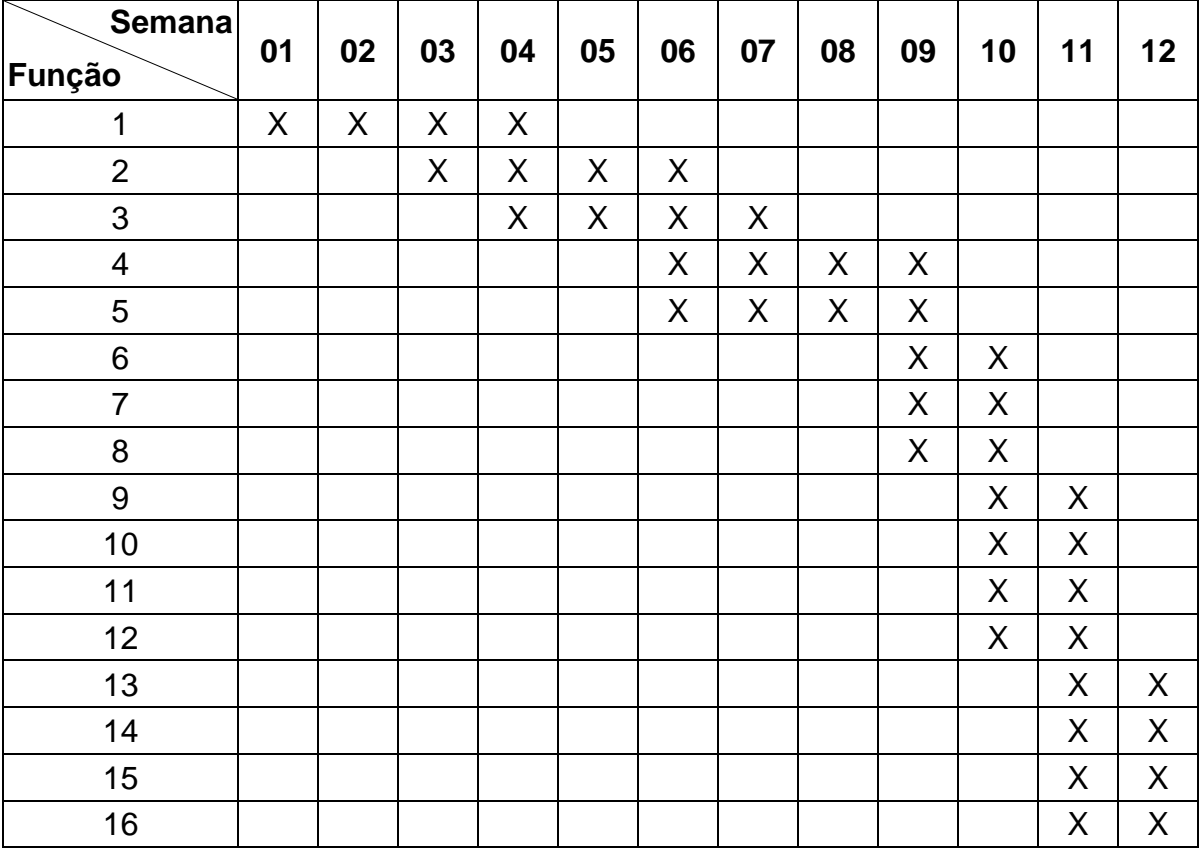

#### <span id="page-30-0"></span>**Quadro 9 - Planejamento**

Fonte: autoria própria.

#### <span id="page-30-2"></span>3.5 MÉTODO DE AVALIAÇÃO DE COMUNICABILIDADE

O Método de Avaliação de Comunicabilidade (MAC) é uma ferramenta de investigação da comunicabilidade de interfaces, que envolve a participação de usuários em um ambiente controlado. Este método tem como objetivo identificar e antecipar potenciais consequências de determinadas escolhas de *design,* por meio da interpretação do avaliador a respeito da experiência real dos usuários. O avaliador é o responsável por observar este processo de interação e, a partir de sua interpretação, identificar as rupturas de comunicação vivenciadas pelo usuário por meio de um conjunto de expressões denominadas etiquetas de comunicabilidade. Posteriormente a isso, o avaliador analisa os problemas de comunicação identificados e faz a reconstrução da metamensagem apontando os seus problemas. O MAC é realizado por meio de três passos: preparação do teste, coleta de dados e análise dos dados. A etapa de análise de dados também é dividida em três passos: etiquetagem, interpretação e definição dos perfis semióticos, que tornam possível a reconstrução da metamensagem do sistema avaliado.

A avaliação pode ser aplicada em dois momentos, no desenvolvimento do sistema, sendo uma avaliação formativa, ou após a conclusão, sendo uma avaliação somativa (PRATES, SOUZA, BARBOSA, 2000). Na avaliação deste trabalho foi usado o MAC formativo.

#### <span id="page-32-1"></span>**4 RECURSOS**

#### <span id="page-32-2"></span>4.1 RECURSOS DE HARDWARE

Para o desenvolvimento do projeto foi necessário um computador pessoal com as características descritas no Quadro 10, que permitiram a realização da programação e dos testes sem travamentos, mesmo com vários dos recursos de software sendo executados ao mesmo tempo. Também foi utilizado um monitor LG® de 19" com resolução de 1280x1024 *pixels*, para facilitar a programação dos códigosfonte do projeto.

| <b>Componente</b>       | Tipo                | Capacidade         |
|-------------------------|---------------------|--------------------|
| Processador             | Intel® Core™ i7     | 1.80 GHz           |
| Memória RAM             | DDR <sub>3</sub>    | <b>12 GB</b>       |
| Armazenamento           | <b>Hard Drive</b>   | ΤB                 |
| Tela                    | 15.6"               | 1920 x 1080 pixels |
| Placa mãe               | Samsung BA92-13710B |                    |
| Sistema operacional     | Windows®            |                    |
| Fantal alitaria prápria |                     |                    |

<span id="page-32-0"></span>**Quadro 10 - Características do computador**

Fonte: autoria própria.

#### <span id="page-32-3"></span>4.2 RECURSOS DE SOFTWARE

Para a criação e edição dos códigos-fonte da aplicação foi utilizado o editor de texto de código aberto Atom, que suporta e realça a sintaxe de linguagens e formatos como HTML, CSS, JavaScript®, JSON e PHP, utilizadas neste trabalho. Nos testes da interface da aplicação foi usado o navegador Google Chrome, que oferece uma interface minimalista, além de ser o mais utilizado no Brasil, atualmente.

Tanto para o desenho do modelo relacional do banco de dados, quanto para a implementação do banco de dados em si, foi utilizado o sistema gerenciador de banco de dados (SGBD), de código fonte aberto, phpMyAdmin que torna possível a administração de bancos de dados MySQL via Internet.

No controle do desenvolvimento das versões do sistema foi usado o Git, que gerencia versões distribuídas do código-fonte com alta velocidade, aliado à plataforma *web* GitHub, de hospedagem de código-fonte e arquivos para projetos que usam o Git, que permite o acesso remoto aos dados.

Na aplicação do MAC foi utilizado o Google Formulários e para o registro das interações dos participantes com o sistema foi utilizado o Movavi Screen Recorder.

#### <span id="page-33-0"></span>**5 DESENVOLVIMENTO**

O sistema desenvolvido está hospedado em um servidor *web*, que permite o acesso de qualquer cidadão, em qualquer lugar e sem a necessidade de instalação de nenhum software adicional. Nesse servidor estão os códigos tanto da aplicação, quanto do banco de dados. A seguir são detalhadas as etapas da implementação, seguindo o Desenvolvimento Guiado por Funcionalidades.

#### <span id="page-33-1"></span>5.1 DETALHAMENTO E CONSTRUÇÃO POR FUNCIONALIDADE

Conforme previsto no FDD, após o término da etapa de planejamento por funcionalidade, demarcando a conclusão da fase de Construção e Planejamento, teve início a fase de Construção, com as etapas de detalhamento por funcionalidade e construção por funcionalidade.

Visando a dar mais agilidade à implementação, e tendo em conta que uma das vantagens do uso dos métodos ágeis é a possibilidade de adaptação dos processos, a etapa de detalhamento por funcionalidade foi mesclada à etapa de construção por funcionalidade, já que a primeira é aplicável a equipes maiores, compostas por programadores e arquitetos de software, por exemplo, tendo em conta que nessa etapa é prevista a construção dos esqueletos das classes e métodos das funcionalidades, o que torna mais vantajoso programar o código de uma só vez no caso de equipes pequenas, como a deste projeto.

A etapa seguinte envolveu a implementação das funcionalidades em si, sendo composta por quatro processos. São eles: implementação de classes e métodos, testes unitários, inspeção no código e envio para a compilação atual. Os quatro processos foram contemplados durante o desenvolvimento. Para gerenciar o progresso do desenvolvimento, optou-se pela utilização de um quadro indicando as atividades que já haviam sido concluídas, as que estavam em andamento e as que ainda precisavam ser realizadas, como pode ser observado na Figura 6, em detrimento do Relatório Visual de Progresso, que geralmente é usado no FDD.

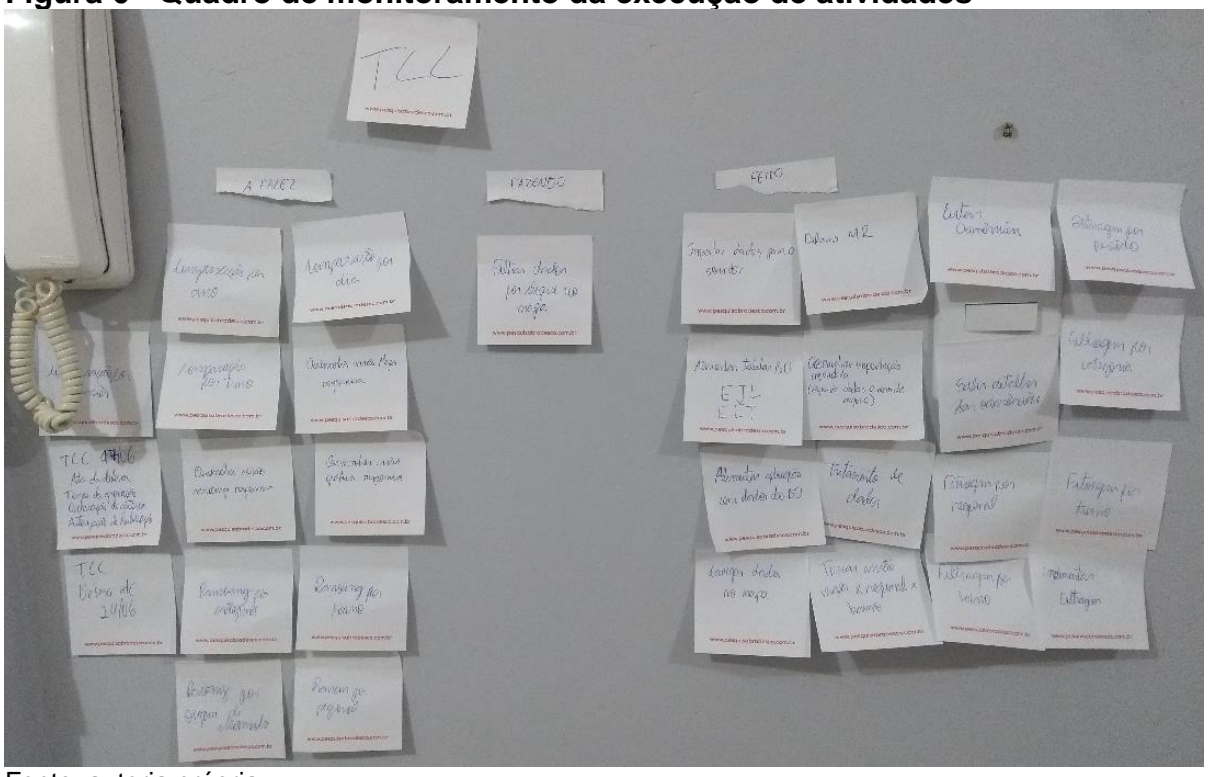

<span id="page-34-0"></span>**Figura 6 - Quadro de monitoramento da execução de atividades**

Fonte: autoria própria.

O quadro de monitoramento de atividades a serem executadas foi divido em três partes: funcionalidades a serem implementadas, funcionalidades em implementação e funcionalidades concluídas. Na primeira seção foram colocadas todas as funcionalidades definidas no FDD, cada uma seguindo seu fluxo de acordo com a evolução do trabalho. A segunda seção contempla os processos de implementação, testes unitários e inspeção do FDD, e a terceira seção representa as funcionalidades prontas e disponíveis. O trabalho em progresso máximo do quadro foi definido em uma funcionalidade por vez, respeitando o fato deste projeto ser realizado por uma única pessoa. Visando a facilitar o gerenciamento do projeto, no quadro também foram incluídos requisitos não previstos no FDD, como a criação do banco de dados e o desenho da interface do sistema.

#### <span id="page-34-1"></span>5.2 BANCO DE DADOS

Tendo por base o modelo entidade-relacionamento desenvolvido na etapa de criação de um modelo abrangente do FDD, foi desenvolvido o modelo relacional apresentado na Figura 7.

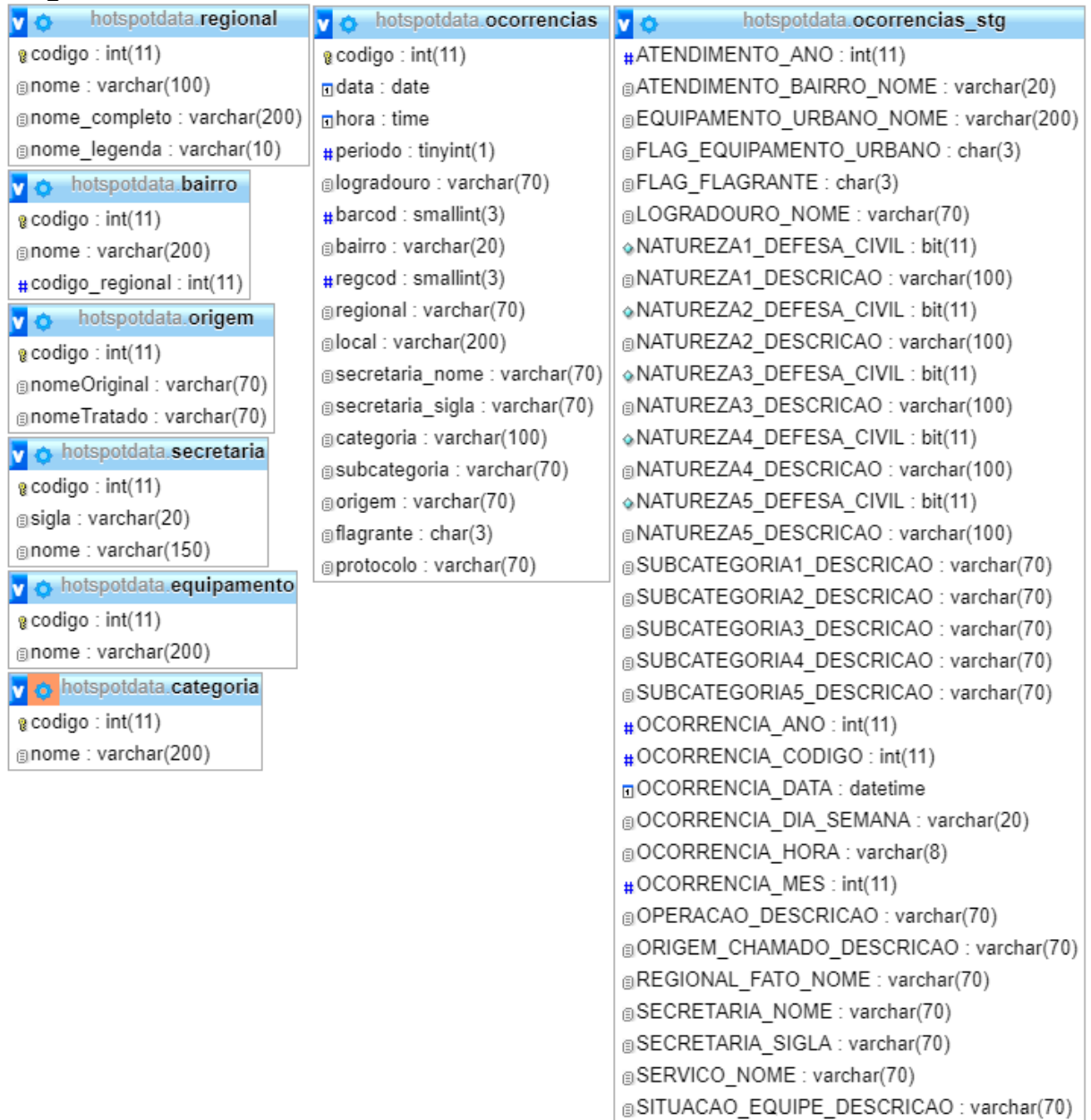

<span id="page-35-0"></span>**Figura 7 - Modelo Relacional do banco de dados**

Fonte: autoria própria.

Como pode ser observado, não há relações explícitas entre as tabelas no modelo. A opção pela não utilização de chaves estrangeiras visa a tornar as consultas à tabela de ocorrências mais rápidas, além da evidente desnormalização da tabela *ocorrencias*, também visando a tornar o acesso mais eficiente, ao permitir consultas menos complexas. Também foram criados índices em todas colunas que são usados em cláusulas *where* e todas as consultas foram transformadas em visões*,* que ficam salvas no banco de dados, diminuindo a quantidade de dados enviados nas requisições ao servidor e também evitando que o banco de dados precise validar as

@NUMERO PROTOCOLO 156 : varchar(70)

instruções SQL a cada execução. Além dos pontos explicitados, também foi contratado um serviço de hospedagem localizado no Brasil, visando diminuir a latência e, nas colunas aplicáveis, foram utilizados os tipos de dados *tinyint* e *smallint* que ocupam menos espaço em disco, permitindo consultas mais rápidas.

Para carregar os dados foi criado um processo utilizando o conceito de ELT (*Extract, Load and Transform*), que, ao contrário do conceito de ETL (*Extract, Transform and Load*), aproveita os recursos do banco de dados de destino para transformar os dados e dispensa o uso de utilitários de importação. Na etapa de extração, o arquivo disponibilizado pela prefeitura é copiado para o servidor. No processo de carga, o arquivo é carregado para a tabela *ocorrencias\_stg*, que possui as mesmas colunas, com os mesmos tamanhos e tipos de dados que as do arquivo CSV disponibilizado pela prefeitura, permitindo o uso da instrução *LOAD DATA INFILE*, que é, em média, 20 vezes mais rápido que a carga de dados usando a instrução *INSERT* (MYSQL, 2019)*,* além de carregar o arquivo de uma só vez diretamente para a tabela desejada*.* Finalmente, na etapa de transformação, os dados da tabela *ocorrencias\_stg* são tratados, transformados e posteriormente inseridos na tabela *ocorrencias*, que é usada na aplicação. Após esses passos a tabela *ocorrencias\_stg* é esvaziada e a tabela *ocorrencias* é otimizada por meio da instrução *OPTIMIZE TABLE*, que diminui a fragmentação dos registros no disco, melhorando o desempenho das consultas realizadas. As transformações e tratamentos da etapa de transformação são listados abaixo.

- − Novos bairros, regionais, categorias, origens de ocorrências e equipamentos urbanos são inseridos nas tabelas *bairro*, *regional*, *categoria*, *origem equipamento*, respectivamente.
- − Os nomes de bairros, regionais, origens e secretarias são substituídos pelos nomes presentes nas tabelas descritas acima, que possuem os nomes de todos os bairros, regionais, origens de chamados e secretarias de Curitiba, com a capitalização e grafia correta, objetivando uma melhor visualização das informações.
- − A coluna OCORRENCIA\_DATA, que traz a informação de data e hora, é transformada em uma coluna contendo apenas a informação de data, visando ao aumento de desempenho nas comparações usando datas durante a execução da aplicação.
- − Com base na coluna OCORRENCIA\_HORA, é calculado e armazenado o período do dia, que é usado nos filtros da aplicação, evitando a necessidade do cálculo dessa informação em tempo de execução ou nas consultas ao banco de dados.
- − As colunas que trazem os nomes dos equipamentos urbanos, subcategorias, e números de protocolos das ocorrências têm os valores nulos substituídos por traços ("-"), objetivando uma melhor visualização dos dados.
- − A coluna FLAG\_FLAGRANTE é tratada para ter a capitalização correta, também objetivando uma melhor visualização da informação.
- − Todas as colunas da tabela *ocorrencias\_stg* não utilizadas no sistema são ignoradas.

Considerando que os dados da base SiGesGuarda são disponibilizados mensalmente pela prefeitura, sempre no primeiro dia do mês e com o nome padronizado, o processo de ELT descrito acima, programado em PHP, foi hospedado no servidor contratado que, automaticamente, um dia após a disponibilização do arquivo CSV, executa o código PHP, atualizando o banco de dados do sistema com as informações mais recentes.

#### <span id="page-37-0"></span>5.2 PROGRAMAÇÃO

Para a conexão com o banco de dados foi utilizado o PHP, que, após retornar os dados, realiza a conversão para o formato JSON, agilizando e facilitando a manipulação dos dados em tempo de execução no JavaScript®. Considerando a capacidade de processamento dos computadores pessoais e celulares atuais, e visando ao uso eficiente do servidor, optou-se pela utilização do processamento no lado do cliente. Após a conversão dos dados para o formato JSON, todo o processamento é realizado pelo JavaScript® no próprio navegador web do usuário, permitindo assim, respostas imediatas da aplicação, sem a necessidades de novos acessos ao servidor. Os processos descritos acima são apresentados na Figura 8.

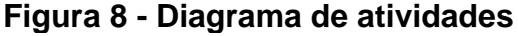

<span id="page-38-0"></span>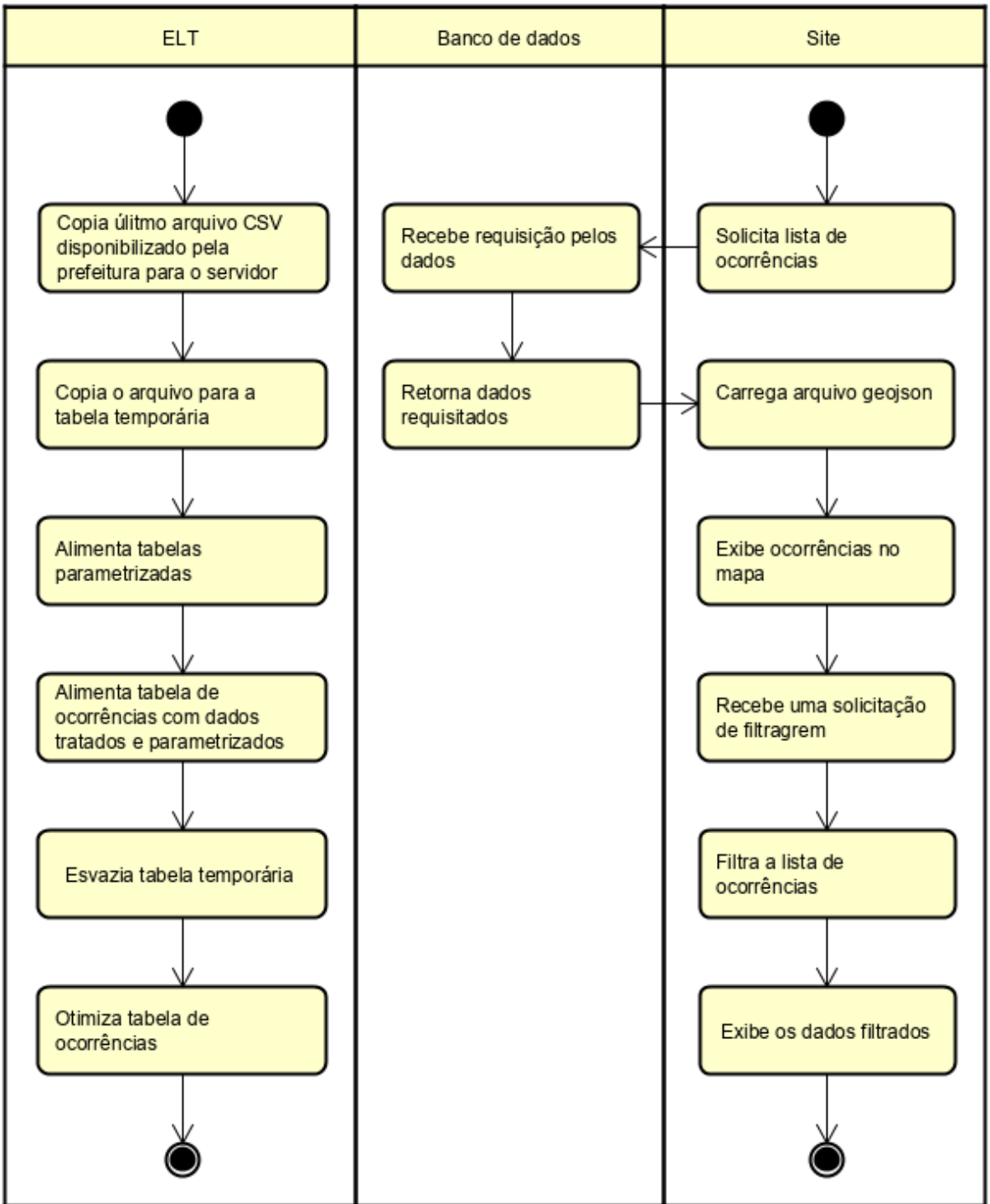

Fonte: autoria própria.

Durante a etapa de implementação do FDD, os elementos HTML do sistema foram fixados para um tamanho arbitrário de tela, já que os entregáveis dessa etapa eram os requisitos funcionando corretamente, e não a interface do sistema. O processo de desenvolvimento da interface é descrito a seguir.

Visando a diminuir o tempo de carregamento das página do *site* foram usadas a função *flush()* no PHP, que faz com que o servidor envie uma resposta parcial ao navegador sem ter enviado todos os dados, permitindo que o navegador comece a montar os elementos HTML mesmo sem ter recebido todos os dados do servidor e a marcação *defer* no HTML, que funciona de forma semelhante ao *flush(),* fazendo com que os códigos externos com essa marcação só sejam executados após a análise do HTML, não bloqueando o carregamento da página.

Além dos itens mencionados, também foi implementada a política de *cache*  de navegador. No primeiro acesso os arquivos do *site* são salvos no computador do usuário, com datas de expiração por tipo de arquivo, e, nos acessos seguintes, não há a necessidade de o navegador buscar os arquivos do *site* no servidor, diminuindo ainda mais o tempo de carregamento das páginas.

#### <span id="page-39-0"></span>5.3 INTERFACE

Na página do *site* que traz a visão geográfica do sistema foi utilizada a API do *Google Maps*, que disponibiliza, por padrão, controles de aproximação e trocas entre visões cartográficas e de satélite. Para desenhar os limites das regionais e dos bairros foram utilizados dados geográficos disponibilizados pelo Instituto de Pesquisa e Planejamento Urbano de Curitiba, que foram tratados e convertidos para GeoJSON, que é um formato padrão aberto, projetado para representar características geográficas simples, o qual, por sua vez, é baseado em JSON. Também usando a API do *Google Maps*, e os limites laterais, superiores e inferiores do território de Curitiba, foi desenvolvido em JavaScript® o código que centraliza a visualização do mapa automaticamente, independentemente do tamanho da tela do dispositivo que está acessando o *site*. Como previsto, essa foi a etapa do projeto que consumiu mais tempo de desenvolvimento, tendo em vista a inexperiência do programador com arquivos GeoJSON e com o desenvolvimento *web* em si, que foram os principais obstáculos durante o desenvolvimento.

Após a conclusão da etapa de implementação das funcionalidades, foi iniciada a transformação da interface do *site* de estática para responsiva. Optou-se por desenvolver a interface responsiva a partir da tela de um computador pessoal, o que tornou o desenvolvimento e os testes mais rápidos. Posteriormente, a interface foi adaptada para dispositivos móveis. Nessa adaptação foi utilizado o *framework web* Bootstrap, que traz prontas várias funcionalidades comuns aos mais variados projetos *web*, facilitando o desenvolvimento de interfaces responsivas.

Nas páginas do *site* de comparações e classificações foi utilizada a biblioteca, *Chart.js*, desenvolvida em JavaScript®, que usa o elemento *canvas* do HTML e permite a criação de gráficos dinâmicos e responsivos.

Considerando que o *Google Maps* é o aplicativo de navegação mais popular atualmente, as cores, formas e fontes usadas em todos os elementos do sistema foram desenvolvidas visando a mimetizar os controles e formulários do *Google Maps*, tornando a navegação intuitiva e familiar aos usuários já acostumados à plataforma do *Google*.

Visando a transformar o *site* em um *Progressive Web App*, algo semelhante a um aplicativo nativo em celulares, com interface responsiva, sendo instalável, funcionando independente do navegador do usuário e sem conexão com a Internet, foi criado o arquivo manifest.json, que contém os parâmetros para transformar o *site* em um instalável em celulares e configurado um *service worker*, em JavaScript®, que permite que o *site* funcione *offline*.

#### <span id="page-41-1"></span>**6 RESULTADOS**

A seguir são apresentadas todas as telas do sistema, tanto na visualização de computadores pessoais, quanto na de celulares, e as suas respectivas funcionalidades.

#### <span id="page-41-2"></span>6.1 VISÃO GEOGRÁFICA

Ao acessar o endereço [hotspotcloud.com.br](https://hotspotcloud.com.br/) o usuário vê a página apresentada na Figura 9, que é a tela inicial do sistema. Nela são apresentadas todas as ocorrências do último mês registradas na base do SiGesGuarda, agrupadas por regional e categorizadas numa escala verde-vermelho. Onde as regionais com cores mais próximas de verde escuro tiveram menos ocorrências, e as com cores mais próximas do vermelho tiveram mais. Objetivando facilitar o entendimento dessa escala, também é apresentada uma legenda, na área inferior central da página, que possui um marcador que se move de acordo com a regional selecionada. O nome da regional e a quantidade de ocorrências registradas no último mês são apresentados na área central superior, acima do mapa. Além desses itens, na área superior da página, são apresentados filtros de categorias, subcategorias, período do dia e datas, além do botão de opção que permite mudar o nível de visualização para exibir os limites dos bairros. Na área esquerda é apresentada a lista de ocorrências registradas no último mês. Por fim, nos cantos inferiores esquerdo e direito, são apresentados os controles de tipo de mapa e de nível de aproximação, respectivamente.

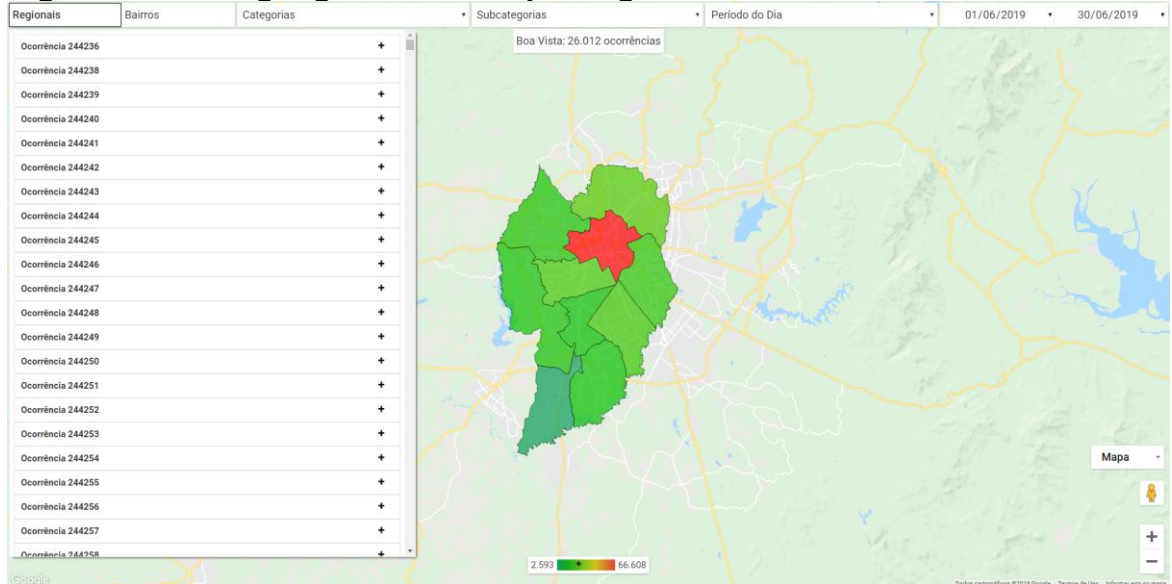

#### <span id="page-41-0"></span>**Figura 9 - Visão geográfica inicial por regionais**

Fonte: autoria própria.

Em dispositivos móveis, a página é apresentada conforme a Figura 10. Nela, os elementos que apareciam na área superior da visualização para computadores pessoais, são colapsados e exibidos por meio do toque no botão que aparece no canto superior direito da tela, conforme a Figura 11. Assim como ocorre com a lista de ocorrências, que mantêm o mesmo aspecto, mas ocupa toda a largura da tela e é exibida por meio do toque no segundo botão do canto superior da tela, como pode ser observado na Figura 12.

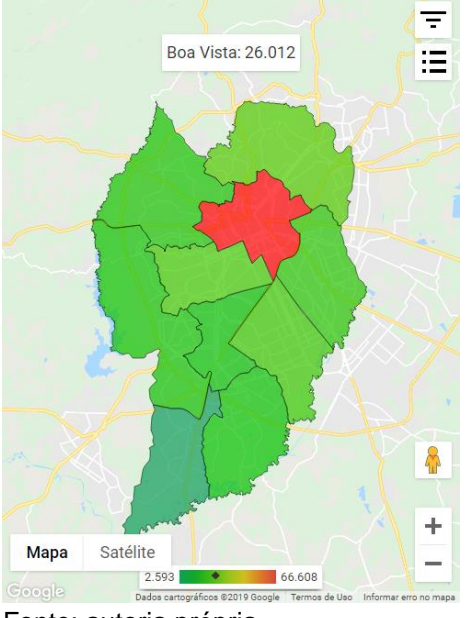

<span id="page-42-0"></span>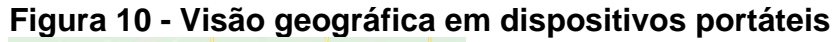

Fonte: autoria própria.

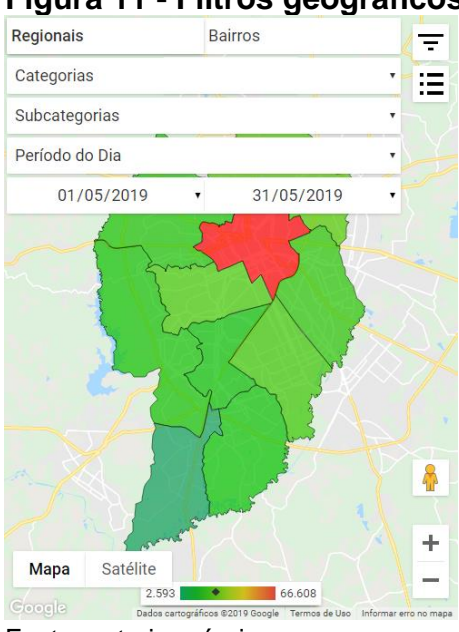

<span id="page-42-1"></span>**Figura 11 - Filtros geográficos expandidos em dispositivos portáteis**

Fonte: autoria própria.

Tanto nos computadores pessoais, quanto nos celulares, as ocorrências são apresentadas com o mesmo nível de detalhe, que pode ser modificado com um clique, ou toque, no sinal de mais que fica à direita do código da ocorrência, trazendo as informações de data, hora, logradouro, bairro, regional, local, indicativo de flagrante, categoria, subcategoria, origem e secretaria responsável pela ocorrência, conforme a Figura 12.

<span id="page-43-0"></span>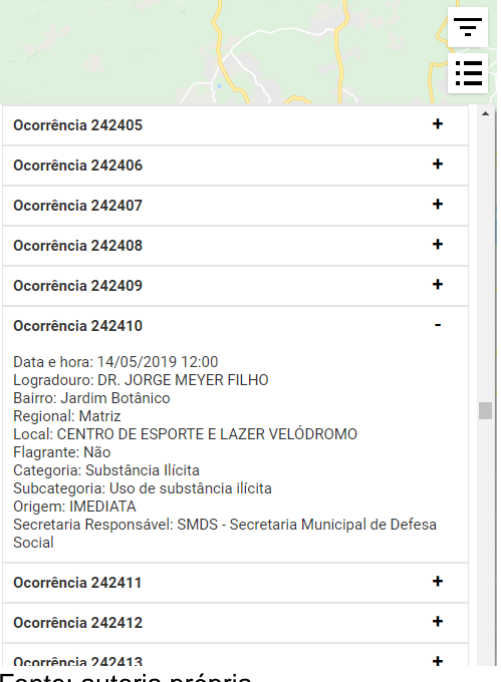

**Figura 12 - Detalhes das ocorrências em dispositivos portáteis**

Fonte: autoria própria.

Ao clicar na opção bairro, a tela é alterada, passando a mostrar as divisas dos bairros, ao invés das divisas de regionais, conforme a Figura 13.

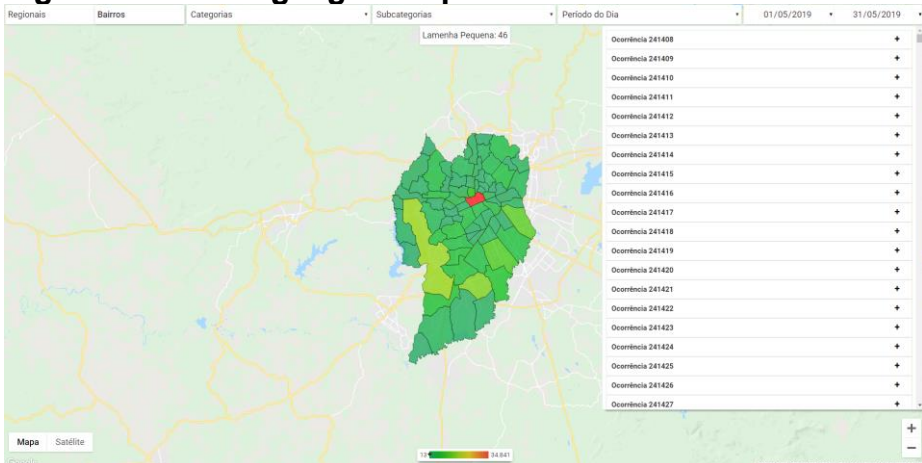

<span id="page-43-1"></span>**Figura 13 - Visão geográfica por bairros**

Fonte: autoria própria.

#### <span id="page-44-1"></span>6.2 VISÃO COMPARATIVA

Ao acessar o endereço [hotspotcloud.com.br/](https://hotspotcloud.com.br/)comparacoes o usuário vê a página apresentada na Figura 14. Nela estão presentes os mesmos filtros da visão geográfica, somados aos filtros de regional e bairro, que, na visualização anterior, eram botões de opções, e a caixa de seleção de período, que permite alterar o nível da comparação de diária para mensal ou anual. Na tela é apresentada a evolução diária da quantidade de ocorrências do último mês, agrupadas por turno do dia. A legenda que aparece na área inferior da página também funciona com um filtro, ao clicar em um dos itens, o turno selecionado é removido da visualização.

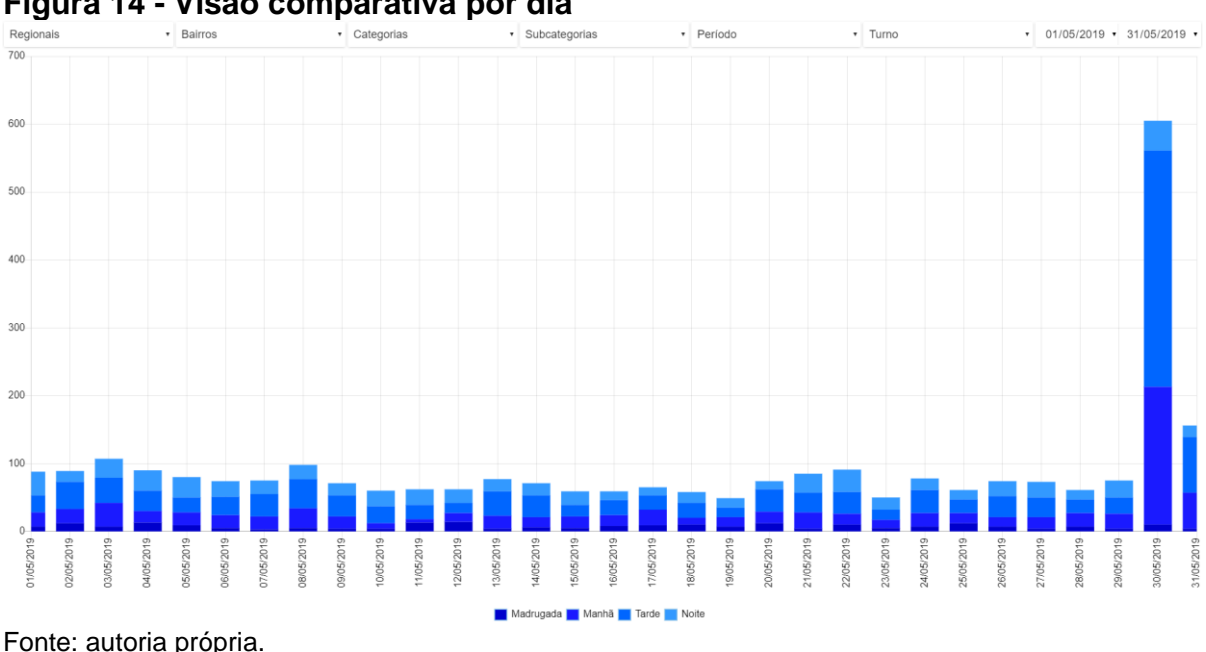

<span id="page-44-0"></span>**Figura 14 - Visão comparativa por dia**

Em dispositivos móveis o funcionamento é o mesmo, a diferença são as legendas das escalas no eixo x, que, usando o *Chart.js*, são apresentadas apenas em quantidades que caibam na tela, conforme a Figura 15.

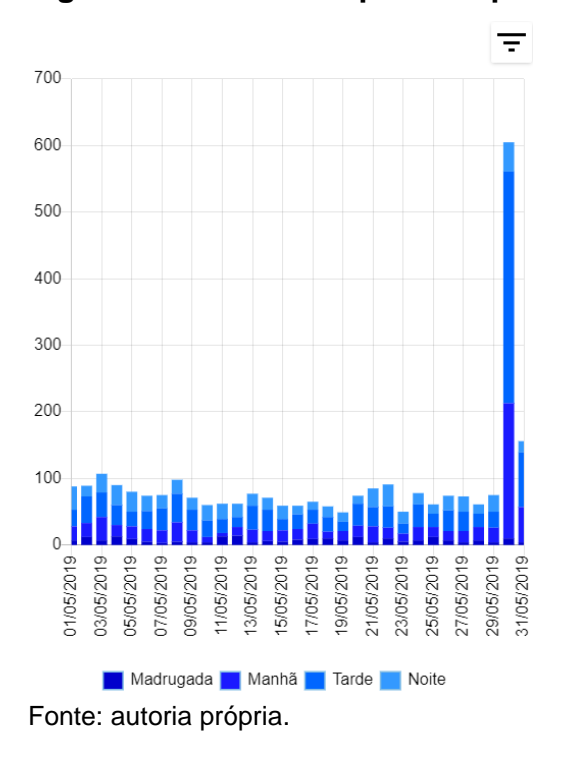

<span id="page-45-0"></span>**Figura 15 - Visão comparativa por dia em dispositivos portáteis**

## <span id="page-45-2"></span>6.3 VISÃO CLASSIFICATIVA

Ao acessar o endereço [hotspotcloud.com.br/](https://hotspotcloud.com.br/)rankings o usuário vê a página apresentada na Figura 16. Nela são apresentadas as regionais, bairros, categorias e origens de chamados, classificados do maior para o menor, de acordo com a quantidade de ocorrências do último mês. Estão presentes também os filtros de datas, período do dia e regionais, na área superior da tela.

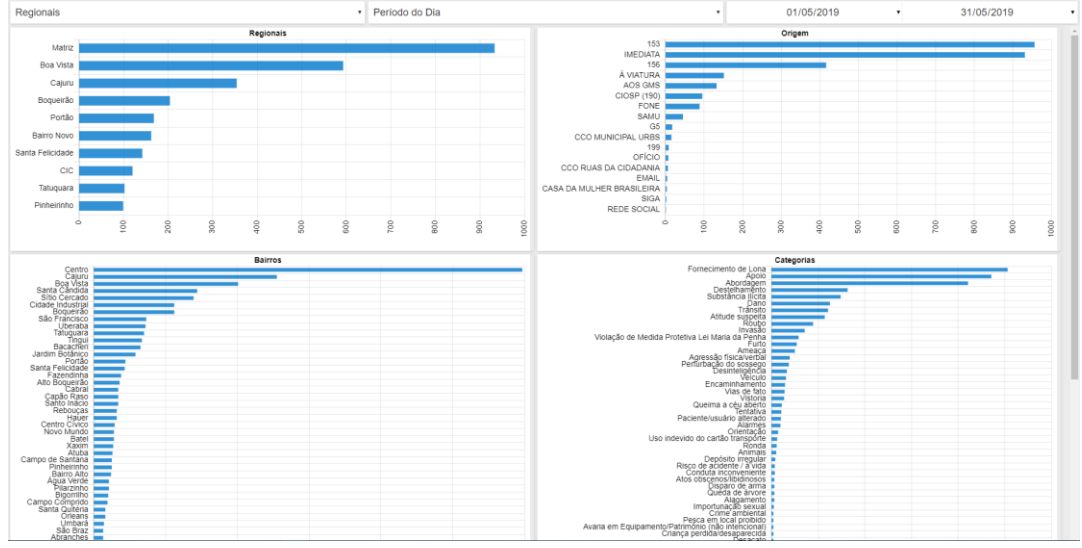

<span id="page-45-1"></span>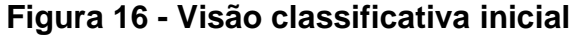

Fonte: autoria própria.

Em dispositivos com tela menor, os gráficos são apresentados um abaixo do outro, como pode ser observado na Figura 17.

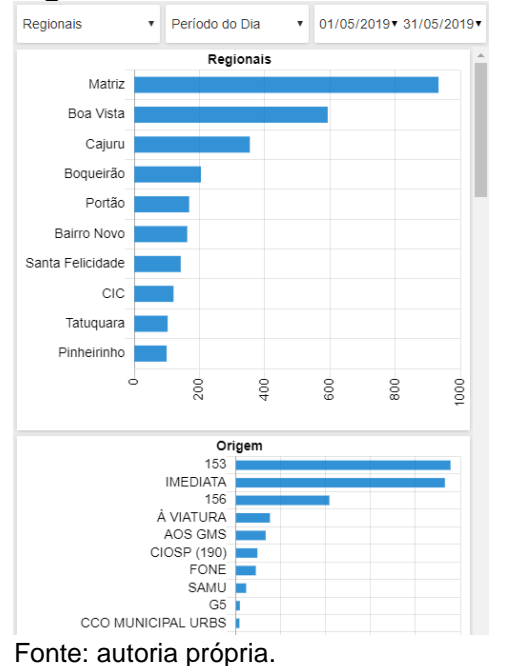

<span id="page-46-0"></span>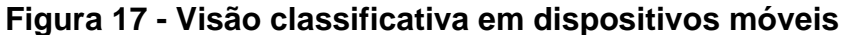

# <span id="page-46-1"></span>6.4 *PROGRESSIVE WEB APP*

Como mencionado no capítulo anterior, o *site* foi configurado para se parecer com um aplicativo em celulares, podendo funcionar sem conexão com a Internet e sendo instalável. O resultado disso pode ser observado na Figura 18. A imagem da esquerda apresenta o ícone do "aplicativo" instalado, a imagem do meio apresenta a tela inicial do sistema, que aparece quando o usuário clica no ícone, e a imagem da direita apresenta o *site* propriamente dito, mas sem a presença da barra do navegador.

Na Figura 19 pode ser observado o comportamento de instalação e desinstalação do "aplicativo". A imagem da esquerda apresenta a mensagem que o navegador *web* do usuário exibe quando este realiza o primeiro acesso ao *site* e a segunda imagem apresenta a desinstalação do "aplicativo", que se dá como a de um aplicativo nativo.

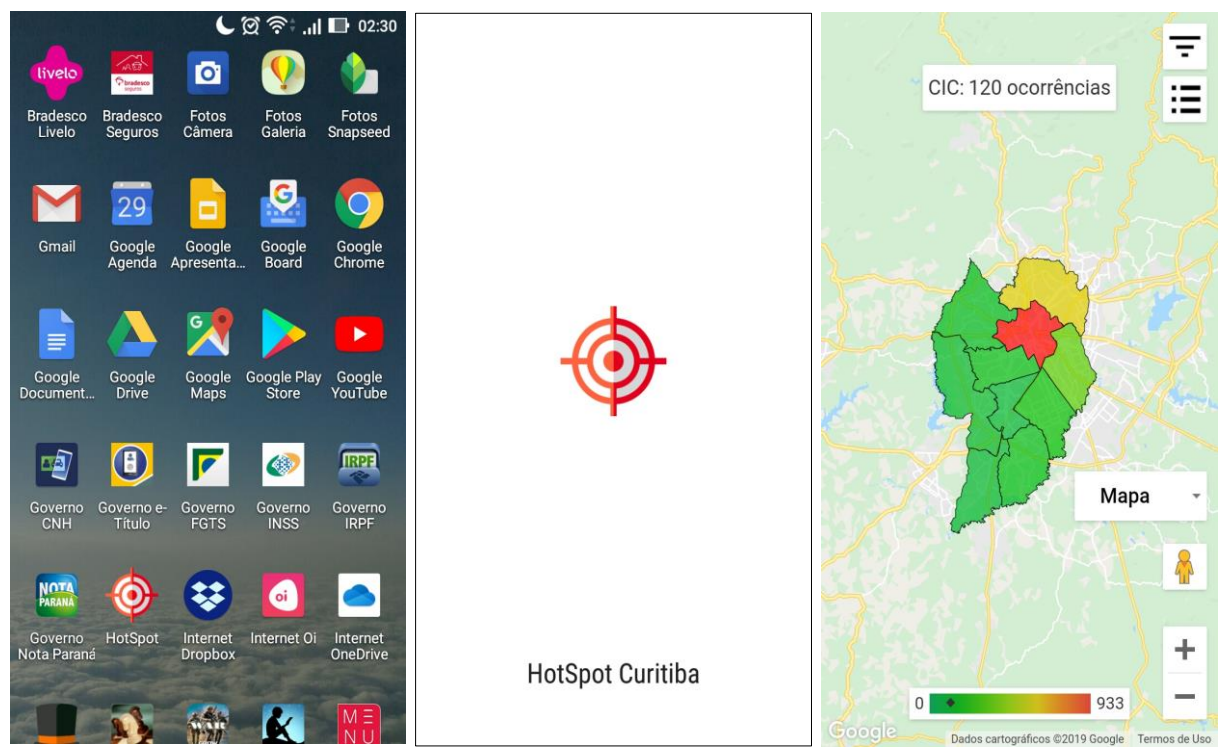

**Figura 18 -** *Progressive Web App*

Fonte: autoria própria.

# **Figura 19 - Instalação e desinstalação no sistema Android**

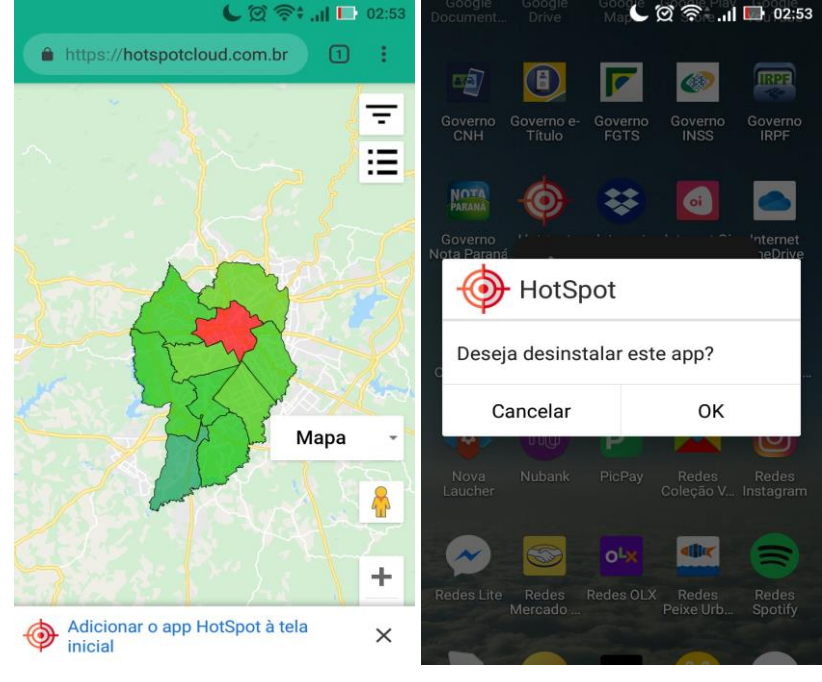

Fonte: autoria própria.

### <span id="page-48-1"></span>6.5 PÁGINA INICIAL

Além dos itens descritos acima, também foi desenvolvida uma página inicial visando a prover contexto ao sistema, que também é responsiva, como pode ser observado na Figura 20.

### <span id="page-48-0"></span>**Figura 20 - Página Inicial do sistema**

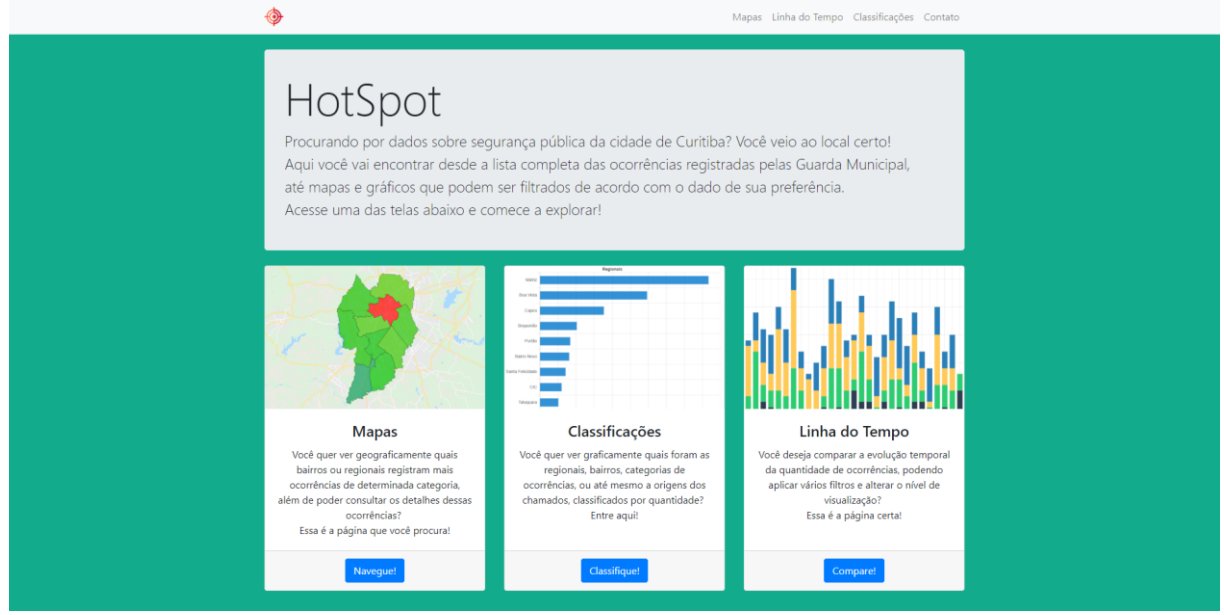

Fonte: autoria própria.

#### <span id="page-49-0"></span>**7 AVALIAÇÃO**

Como especificado na metodologia, para avaliar a interface do sistema foi utilizado o Método de Avaliação de Comunicabilidade. Na fase de preparação dos testes, foram definidas as tarefas a serem realizadas pelos participantes, o questionário de pré-teste - Apêndice A, o material de apoio contendo os cenários de interação com base nas tarefas a serem realizadas - Apêndice B, e o termo de consentimento - Apêndice C. Também foi selecionada uma sala da UTFPR, onde foi preparado um *notebook* para o registro das interações dos participantes com o sistema. Posteriormente, foi realizado um teste piloto com um discente voluntário convidado no dia. Visando a abranger os diferentes perfis de usuários do sistema, foram convidados seis moradores de Curitiba, de diferentes idades, bairros, sexo e com diferentes níveis de formação, para participarem da avaliação do aplicativo.

Na etapa de coleta de dados, os participantes tiveram suas interações com o sistema observadas durante o período máximo de dez minutos, acompanhados por dois avaliadores que fizeram observações e registros dos usos. Cada um dos voluntários preencheu o termo de consentimento e respondeu o questionário de préteste antes da avaliação, durante a qual, puderam utilizar o material de apoio. Após a conclusão dos cenários de interação, foram realizadas entrevistas pós-teste explorando as percepções dos voluntários quanto à interface do sistema.

Por fim, na fase de análise dos dados, os registros em vídeo das interações foram examinados pelos avaliadores, que assistiram e definiram etiquetas do MAC para cada situação problemática registrada. Com base nisso, os dados foram interpretados, consolidados, o perfil semiótico foi traçado e a metamensagem foi reconstruída.

Na visão geográfica do sistema foram contabilizadas várias ocorrências das etiquetas "Cadê" e "E agora?", que são semelhantes, indicando que os usuários não conseguiram encontrar, de imediato, a funcionalidade corresponde à especificada no cenário de interação. A diferença entre elas é que, na primeira, o participante sabe especificamente o que estava procurando, enquanto na segunda não. Isso ocorreu quando os voluntários precisaram identificar um bairro específico. Como o sistema é iniciado com a visão regional da cidade, é necessário clicar no botão de opção que troca o tipo de mapa. Com um pouco mais de observação, os participantes foram capazes de encontrar tal botão. Isso ocorreu porque o desenvolvedor assumiu que seria fácil a identificação do tipo de mapa selecionado, apenas mudando a fonte da visão

selecionada para negrito, o que não se provou verdadeiro. Na Figura 21 é apresentada a versão inicial (à esquerda) e a versão ajustada (à direita) do botão de opção.

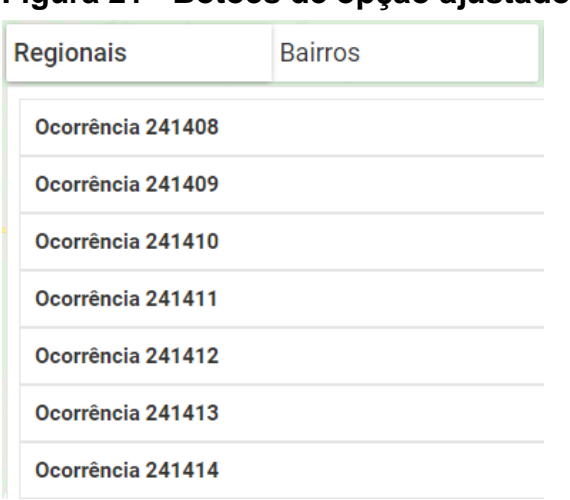

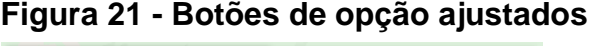

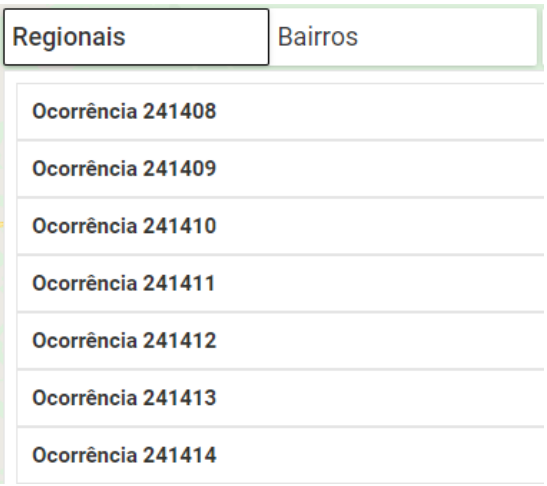

Fonte: autoria própria.

Tanto na visão classificativa, quanto na visão comparativa, houve ocorrências da etiqueta "O que é isto?", que ocorrem quando o usuário não conhece o significado de algum elemento da interface. Ao passar o *mouse* sobre as barras dos gráficos, era apresentado um número, que o desenvolvedor assumiu que os participantes entenderiam como sendo a quantidade de ocorrências para o dado selecionado, o que também não se provou verdadeiro. Visando a dar significado explícito às legendas dos gráficos, o sufixo "ocorrências" foi adicionado, como pode ser observado na Figura 22.

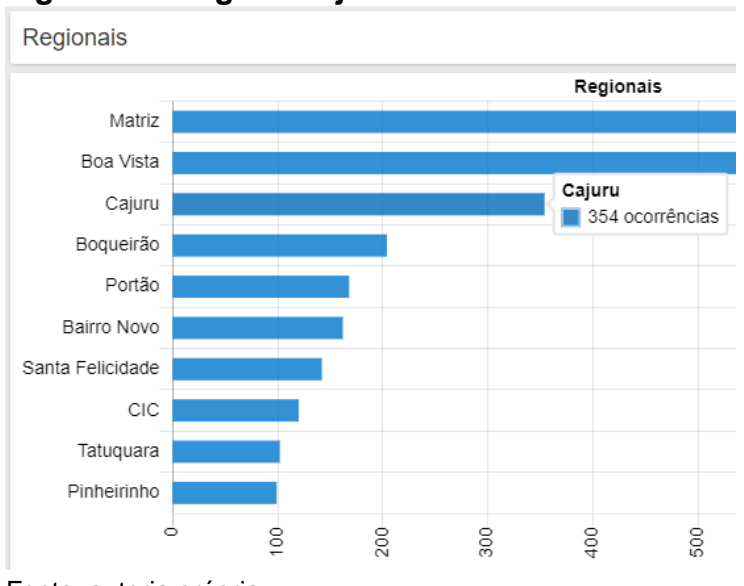

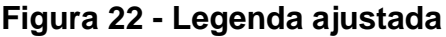

Fonte: autoria própria.

Na visão comparativa também houve ocorrência da etiqueta "O que é isto?" durante a interação com a segmentação por turno do gráfico. Com a presença da legenda indicando o significado de cada umas das cores, o desenvolvedor assumiu que elas poderiam fazer parte do mesmo matiz, variando apenas a sua luminosidade, sem prejudicar a experiência do usuário. Isso não se mostrou verdadeiro. Mesmo com a legenda, os participantes ficaram confusos com a proximidade das cores (diferentes tons de azul, sem muito contraste). Para evitar esse problema, as cores foram alteradas, como pode ser observado na Figura 23.

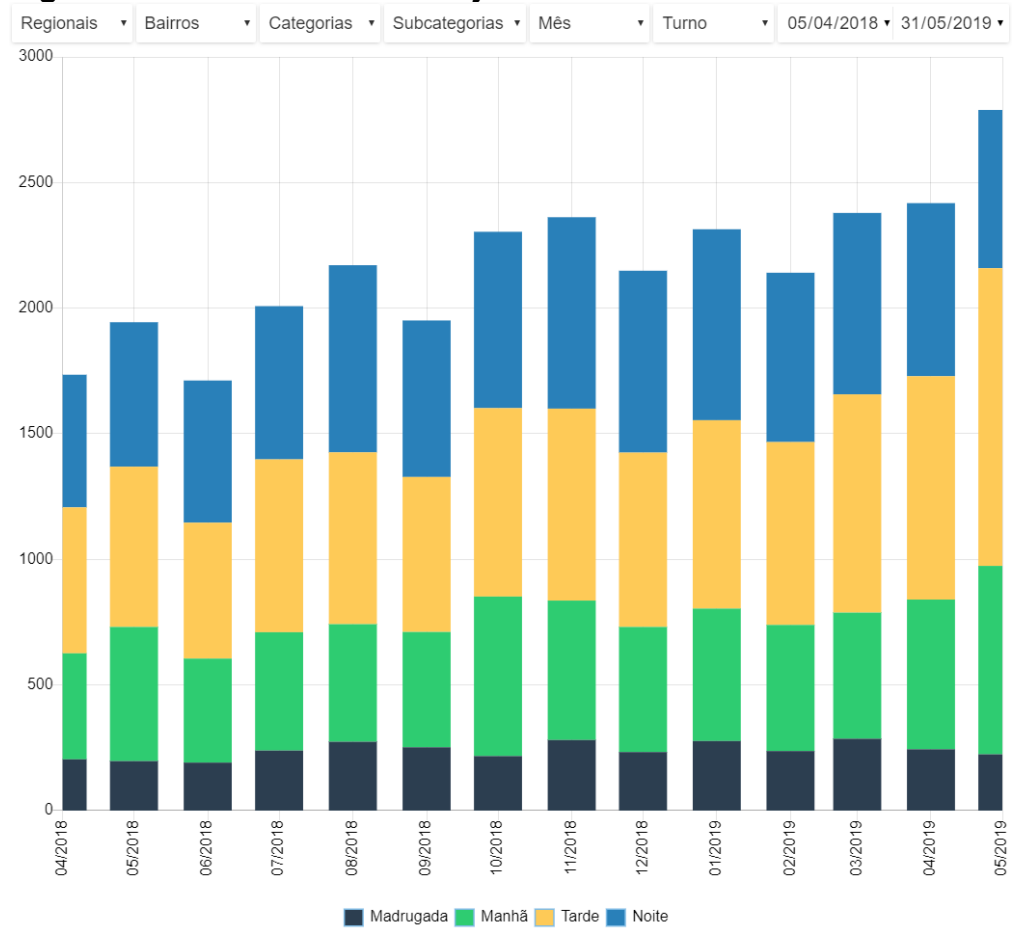

<span id="page-51-0"></span>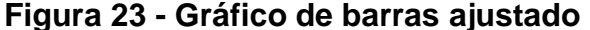

Fonte: autoria própria.

Todos os problemas de comunicabilidade encontrados são classificados como falhas temporárias, que são aquelas em que um usuário consegue, mesmo que com mais esforço, atingir os objetivos do sistema pelo caminho proposto. Nenhuma falha completa ou parcial foi identificada. Após a implementação dos ajustes descritos acima, o sistema foi avaliado novamente pelo MAC e os problemas identificados anteriormente foram resolvidos.

#### <span id="page-52-0"></span>**8 CONCLUSÕES E TRABALHO FUTUROS**

O FDD foi crucial durante o desenvolvimento do trabalho proposto, principalmente devido a sua adaptabilidade e simplicidade. Os processos da etapa de Concepção e Planejamento se encaixaram bem ao contexto do projeto, visto que já havia um sistema similar pronto e com documentação disponível. Já na etapa de Construção, o processo de detalhamento foi adaptado e desenvolvido juntamente à etapa de implementação. Tais adaptações proporcionaram mais agilidade ao desenvolvimento. Elas não seriam tão facilmente aplicáveis em um modelo tradicional de desenvolvimento de software, o que demonstra o valor das metodologias ágeis para projetos relativamente pequenos.

Em um cenário futuro, é possível ampliar a base de dados do sistema atual, que traz apenas dados oficiais, acrescentando-se dados oriundos da própria população, ou seja, não oficiais, o que tornará o sistema ainda mais abrangente. Uma das possibilidades para tanto é o cruzamento com bases de ferramentas colaborativas, como a do ondefuiroubado.com.br. Outra possibilidade é a criação da funcionalidade para inclusão de ocorrências diretamente no próprio sistema. Também é possível incluir a funcionalidade de salvar, exportar e compartilhar consultas feitas pelos usuários, o que traria mais portabilidades e visibilidade aos dados.

Outra área a ser explorada é a realização de *mashups* com outras bases da Prefeitura, para identificar possíveis concentrações de crimes ao redor de pontos de interesse, como *shopping centers*, locais de eventos e feiras, permitindo a análise do Triângulo do Crime. É possível, ainda, transformar o *site* em uma central de visualização de dados abertos da prefeitura de Curitiba, contendo todas as visualizações produzidas neste projeto e agregando-as a outras visualizações de dados abertos obtidos a partir das fontes disponibilizadas pelo município.

Espera-se que, com um sistema que disponibiliza de maneira simples e intuitiva os dados da Guarda Municipal de Curitiba, permitindo a visualização e manipulação desses dados pela população, os cidadãos possam ampliar o exercício do controle social sobre as ações da Prefeitura, nas diversas atividades em que está envolvida.

## <span id="page-53-0"></span>**REFERÊNCIAS**

BEM PARANÁ. **Guarda Municipal vai mapear criminalidade.** 2009. Disponível em: [<https://goo.gl/8Zwtmd>](https://goo.gl/8Zwtmd). Acesso em: 20 de setembro de 2017.

BERNERS-LEE, Tim. **Is your linked open data 5 star?** 2010. Disponível em: <https://bit.ly/21MR3Zt>. Acesso em: 16 de outubro de 2017.

BLOCK, Carolyn Rebecca. **Stac hot spot areas:** a statistical tool for law enforcement decisions. Miami: Environmental Criminology, 1993. 20 f. Disponível em: [<https://goo.gl/Pzpz5D>](https://goo.gl/Pzpz5D). Acesso em: 1 de outubro de 2017.

BRASIL. Lei 12.527, de 18 de novembro de 2011. Diário Oficial [da] União, Brasília, 151 nov. 2011b. Disponível em: [<https://goo.gl/rVNCBK>](https://goo.gl/rVNCBK). Acesso em: 15 de outubro de 2017.

BORDIN, Marcelo; LIMA, Rodrigo Perim de. Mapeamento do crime e análise criminal: a experiência do estado do Paraná. **Revista Geografares,** [S.l.], n. 10, p.156-175, mar. 2012. Disponível em: [<https://goo.gl/y1oRhb>](https://goo.gl/y1oRhb). Acesso em: 10 de outubro de 2017.

CHIGNARD, Simon. **A brief history of open data.** 2013. Disponível em: [<https://goo.gl/2hbMTW>](https://goo.gl/2hbMTW). Acesso em: 3 de outubro de 2017.

CREATIVE COMMONS. **Sobre As Licenças.** 2002. Disponível em: [<https://creativecommons.org/licenses/?lang=pt\\_BR>](https://creativecommons.org/licenses/?lang=pt_BR). Acesso em: 4 de novembro de 2017.

DAVIES, Tim. **Open data, democracy and public sector reform:** a look at open government data use from data.gov.uk**.** 2010. Disponível em: <https://goo.gl/Wa1RcU>. Acesso em: 9 de outubro de 2017.

EAVES, David. **The three laws of open government.** 2009. Disponível em: [<https://goo.gl/kDaA5v>](https://goo.gl/kDaA5v). Acesso em: 30 de agosto de 2017.

FITZGERALD, Anne; HOOPER, Neale; FITZGERALD, Brian. **Enabling open access to public sector information with Creative Commons licences:** the Australian experience. Sydney: Sydney University Press, 2010. Disponível em: [<https://goo.gl/uYkwW2>](https://goo.gl/uYkwW2). Acesso em: 2 de outubro de 2017.

GURSTEIN, Mike. **Should "open government data" be a product or a service (and why does it matter?)**. 2013. Disponível em: [<https://goo.gl/cyxLce>](https://goo.gl/cyxLce). Acesso em: 4 de outubro de 2017.

HARRIES, Kathie. **Mapping crime principle and practice.** Washington: Crime Mapping Research Center, 1999. 193 p. Disponível em: [<https://goo.gl/livN2p>](https://goo.gl/livN2p). Acesso em 1 de outubro de 2017.

ISOTANI, Seiji; BITTENCOURT, Ig Ibert. **Dados Abertos Conectados.** [S.l.]: Novatec, 2015. Disponível em: [<https://goo.gl/BT6pKB>](https://goo.gl/BT6pKB). Acesso em: 3 de outubro de 2017.

KIM, James G.; HAUSENBLAS, Michael. **5** ★ **open data.** 2012. Disponível em: http://5stardata.info/pt-BR/. Acesso em: 10 de outubro de 2017.

KITCHIN, Rob. **The data revolution:** big data, open data, data infrastructires & their consquences. [S.l.]: Sage, 2014. 240 p. Disponível em: [<https://goo.gl/Fu7sxV>](https://goo.gl/Fu7sxV). Acesso em: 19 de outubro de 2017.

LAPORTE, Todd; DEMCHAK, Chris; FRIIS, Christian. Webbing governance: national differences in constructing the face of public organizations. In: GARSON, G. *Handbook of public information systems***.** New York: Marcel Dekker Publishers. 2000. Disponível e*m*: [<https://goo.gl/eBPqhi>](https://goo.gl/eBPqhi). Acesso em: 13 de outubro de 2017.

LÉVY, Pierre. **A inteligência coletiva:** por uma antropologia do ciberespaço. São Paulo: Loyola, 1998. 212 p. Disponível em: [<https://goo.gl/bWuq2X>](https://goo.gl/bWuq2X). Acesso em 7 de outubro de 2017.

MAGNO, Alexandre. **Apresentando... FDD!** 2006. Disponível em: [<https://goo.gl/tfkHke>](https://goo.gl/tfkHke). Acesso em: 6 de novembro de 2017.

MALTZ, Michael. Crime statistics: a historical perspective. **Crime & Delinquency,**  [S.l.], v. 23, n. 1, p.32-40, jan. 1977. Disponível em: [<https://goo.gl/Bg2enh>](https://goo.gl/Bg2enh). Acesso em: 2 de outubro de 2017.

MALTZ, Michael; GORDON, Andrew; FRIEDMAN, Warren. **mapping crime in its community setting:** event geography analysis. New York: Springer-Verlag, 1991. 173 p. Disponível em: [<https://goo.gl/LJs1SH>](https://goo.gl/LJs1SH). Acesso em: 2 de outubro de 2017.

MÁXIMO, Alexandre Alves. **A importância do mapeamento da criminalidade utilizando-se tecnologia de sistema de informação geográfica para auxiliar a segurança pública no combate à violência.** 2004. 101 f. Dissertação (Mestrado) - Curso de Engenharia de Produção, Universidade Federal de Santa Catarina, Florianópolis, 2004. Disponível em: [<https://goo.gl/iFtdmy>](https://goo.gl/iFtdmy). Acesso em: 17 de outubro de 2017.

McEWEN, Thomas. **Allocation of patrol manpower resources in the St. Louis Police Department.** St. Louis, MO: St. Louis Police Department. 1966.

MYSQL. **Optimizing INSERT Statements.** 2019. Disponível em: <https://dev.mysql.com/doc/refman/8.0/en/insert-optimization.html>. Acesso em: 17 de junho 2019

OBAMA, Barack. **Transparency and Open Government.** 2009. Disponível em: [<https://goo.gl/bsxszS>](https://goo.gl/bsxszS). Acesso em: 7 outubro 2017.

OPEN DEFINITION. **The open definition.** 2005. Disponível em: [<http://opendefinition.org/>](http://opendefinition.org/). Acesso em: 5 outubro de 2017. OPEN GOV DATA. **Eight principles of open government data.** 2007. Disponível em: [<https://opengovdata.org/>](https://opengovdata.org/). Acesso em: 15 de outubro de 2017.

OPEN GOVERNMENT PARTNERSHIP. **Country commitments.** 2011. Disponível em: <http://www.opengovpartnership.org/countries?page=5>. Acesso em: 1 de outubro de 2017.

OPEN KNOWLEDGE INTERNATIONAL. **Guia de Dados Abertos.** 2010. Disponível em: <http://opendatahandbook.org/guide/pt\_BR/>. Acesso em: 10 de outubro de 2015.

PARREIRA, Catia. **Dados abertos governamentais.** 2016. Disponível em: [<https://goo.gl/A7roQs>](https://goo.gl/A7roQs). Acesso em: 2 de outubro de 2016.

PEIXOTO, Tiago; WEGENAST, Tobias Albuquerque. Democracia eletrônica no Brasil e no mundo. **Revista do Legislativo.,** Belo Horizonte, n. 43, p. 152-165, jan. 2011. Disponível em: [<https://goo.gl/qm88Nw>](https://goo.gl/qm88Nw). Acesso em: 4 de outubro de 2017.

PHILLIPS, Phillip. A prologue to the geography of crime. In: ASSOCIATION OF AMERICAN GEOGRAPHERS, 4., 1972. **Proceedings...** Association of American Geographers, 1972. p. 86 - 91.

POLLOCK, Rufus. **The Value of the Public Domain.** London: Ippr, 2006. 18 f. Disponível em: [<https://goo.gl/aDWciG>](https://goo.gl/aDWciG). Acesso em: 3 de outubro de 2017.

PRATES, Raquel; SOUZA, Clarisse de; BARBOSA, Simone. Methods and tools: a method for evaluating the communicability of user interfaces. **Interactions**, [S.l.], v. 7, n. 1, p. 31-38, 1 jan. 2000. Association for Computing Machinery (ACM).

PREFEITURA DE CURITIBA. **Dados Abertos – Consulta.** 2015. Disponível em: [<https://goo.gl/QXmntb>](https://goo.gl/QXmntb). Acesso em: 20 de setembro de 2017.

PREFEITURA DE CURITIBA. **Política de dados abertos.** 2014. Disponível em: [<https://goo.gl/YVZREG>](https://goo.gl/YVZREG). Acesso em: 1 de outubro de 2017.

RAISZ, Erwin. **General cartography.** [S.l.]: Mcgraw-hill, 1948. 370 p. Disponível em: [<https://goo.gl/w9x1uD>](https://goo.gl/w9x1uD). Acesso em: 10 de outubro de 2017.

REIS, Lucas; ARAÚJO, Ana Carolina; SAMPAIO, Rafael Cardoso. Transparência e Dados Abertos caminham juntos? Uma análise das iniciativas de cinco capitais brasileiras. In: ENCONTRO INTERNACIONAL PARTICIPAÇÃO, DEMOCRACIA E POLÍTICAS PÚBLICAS, 2., 2015, Campinas. **Municipalização do governo aberto**. Campinas: PDPP, 2015. p. 97 - 26. Disponível em: < https://bit.ly/2Rr27NM>. Acesso em: 11 outubro 2017.

RETAMAL, Adail Muniz. **File:Fdd.png.** 2007. Disponível em: [<https://goo.gl/rmy9ta>](https://goo.gl/rmy9ta). Acesso em: 6 de novembro de 2017.

RIBEIRO, Claudio Jose Silva; ALMEIDA, Reinaldo Figueiredo de. Dados abertos governamentais (Open Government Data): instrumento para exercício de cidadania pela sociedade. In: ENCONTRO NACIONAL DE PESQUISA EM CIÊNCIA DA COMPUTAÇÃO, 2., 2015, Brasília. **Anais...** Campinas: Encontro Nacional de Pesquisa em Ciência da Computação, 2015. p. 97 - 123. Disponível em: [<https://goo.gl/jifERV>](https://goo.gl/jifERV). Acesso em: 2 de novembro de 2017.

RICH, Thomas. **The use of computerized mapping in crime control and prevention programs.** Washington: National Institute of Justice, 1995. 12 f. Disponível em: <https://goo.gl/bA8VUs>. Acesso em: 4 de outubro de 2017.

SANTOS, Clézio. **Saberes cartográficos.** Nova Iguaçu: Clube de Autores, 2009. 330 p. Disponível em: [<https://goo.gl/GGCiZy>](https://goo.gl/GGCiZy). Acesso em: 10 de outubro de 2017.

SANTOS, Frances. Rotas veiculares cientes de contexto: arcabouço e análise usando dados oficiais e sensoriados por usuários sobre crimes. In: XXII Workshop de Gerência e Operação de Redes e Serviços (WGRS), 2017, Belém, Brasil. **Anais do XXII Workshop de Gerência e Operação de Redes e Serviços (WGRS)**, 2017. Disponível em: [<https://goo.gl/NPgmG1>](https://goo.gl/NPgmG1). Acesso em: 20 de outubro de 2017.

SCHELAVIN, José Ivan. **Sistema de informações georreferenciadas aplicado à prevenção do crime na cidade de Chapecó.** 2003. Monografia (Especialização) - Curso de Especialização em Prevenção ao Crime, Universidade do Sul de Santa Catarina, Florianópolis, 2003.

SIQUEIRA, Thiago; CARNEIRO, Maria; GOVONE, José. Proposta de sistema de informação geográfica como ferramenta para motivar políticas públicas de segurança: o Sistema de Informação sobre Violência Urbana (SIVIU). In: SIMPÓSIO BRASILEIRO DE SENSORIAMENTO REMOTO, 13., 2007, Florianópolis. **Anais XIII Simpósio Brasileiro de Sensoriamento Remoto**, 2007. p. 3155 - 3161. Disponível em: [<https://goo.gl/GWtu3h>](https://goo.gl/GWtu3h). Acesso em: 26 de outubro de 2017.

SILVA, Nitai. **Maturidade em dados abertos:** entenda as 5 estrelas. 2013. Disponível em: [<https://goo.gl/dr5SZk>](https://goo.gl/dr5SZk). Acesso em: 17 de outubro de 2017.

SILVEIRA, Sergio Amadeu da (Org.). **Cidadania e redes digitais.** São Paulo: Comitê Gestor da Internet no Brasil, 2010. 249 p. Disponível em: [<https://goo.gl/Ks3QEd>](https://goo.gl/Ks3QEd). Acesso em: 3 de outubro de 2017.

SOARES, Edvan; DELGADO, Antonio; BURÉGIO, Vanilson; BRITO, Kellyton; FRANÇA, César. Sistema web para mapeamento de dados de crimes letais no estado de Pernambuco. **Gestão.org: Revista Eletrônica de Gestão Organizacional**, [S.l.], v. 14, n. 2, p. 288-295, 1 maio de 2017. Disponível em: [<https://goo.gl/7r4zsr>](https://goo.gl/7r4zsr). Acesso em 15 de outubro de 2017.

TRIBUNAL DE CONTAS DA UNIÃO. **[5 motivos para a abertura de dados na](http://portal.tcu.gov.br/lumis/portal/file/fileDownload.jsp?fileId=8A8182A24F0A728E014F0B36E7016F34&inline=1)  [Administração Pública.](http://portal.tcu.gov.br/lumis/portal/file/fileDownload.jsp?fileId=8A8182A24F0A728E014F0B36E7016F34&inline=1)** 2015. Disponível em: [<https://goo.gl/H2DPbx>](https://goo.gl/H2DPbx). Acesso em: 8 de outubro de 2017.

W3C. **Dados abertos governamentais.** 2010. Disponível em: [<https://goo.gl/KQ389a>](https://goo.gl/KQ389a). Acesso em: 18 de outubro de 2017.

VAZ, José Carlos; RIBEIRO, Manuella Maia; MATHEUS, Ricardo. Desafios para a governança eletrônica e dados governamentais abertos em governos locais. In: WTRANS, 13., 2013, Brasília. **Anais...** Brasília: Wtrans. Disponível em: <https://goo.gl/oXEEjD>. Acesso em: 9 de outubro 2017.

VOLLMER, Timothy. **Creative Commons 4.0 BY and BY-SA licenses approved conformant with the Open Definition.** Disponível em: [<https://goo.gl/hyqU4Y>](https://goo.gl/hyqU4Y). Acesso em: 4 de novembro de 2017.

ZIGONI, Carmela; BEGHIN, Nathalie. **Avaliando os websites de transparência orçamentária nacionais e subnacionais e medindo impactos de dados abertos sobre direitos humanos no Brasil.** Brasília: Instituto de Estudos Socioeconômicos, 2014. 115 f. Disponível em: [<https://goo.gl/yJ5E24>](https://goo.gl/yJ5E24). Acesso em: 29 de outubro de 2017.

## <span id="page-59-0"></span>**APÊNDICE 1 – TERMO DE CONSENTIMENTO**

## **Termo de Consentimento**

Eu, abaixo assinado, concordo em participar voluntariamente, e sem custos, da avaliação do site HotSpot, como parte do desenvolvimento do Trabalho de Conclusão de Curso, denominado "CONVERSÃO DE DADOS ABERTOS EM INFORMAÇÃO CIDADÃ: OCORRÊNCIAS ATENDIDAS PELA GUARDA MUNICIPAL DE CURITIBA", do curso de Sistemas de Informação da UTFPR. Declaro que fui informado sobre todos os procedimentos da pesquisa e que recebi, de forma clara e objetiva, todas as explicações pertinentes ao projeto, além da garantia de que todos os dados a meu respeito serão sigilosos. Concordo com a gravação em vídeo, da tela do computador, durante a minha interação com o sistema.

Curitiba, 27 de junho de 2019.

Nome completo: \_\_\_\_\_\_\_\_\_\_\_\_\_\_\_\_\_\_\_\_\_\_\_\_\_\_\_\_\_\_\_\_\_\_\_\_\_\_\_\_\_\_\_\_

Assinatura:  $\blacksquare$ 

## **APÊNDICE 2 – AVALIAÇÃO DE COMUNICABILIDADE**

<span id="page-60-0"></span>Questionário para a avaliação de comunicabilidade do site denominado HotSpot, que visa prover à população curitibana um mapa interativo, onde será possível filtrar, classificar e comparar temporalmente as ocorrência registradas na base de dados da Guarda Municipal de Curitiba.

\*Obrigatório

#### 1. Você usa o Google Maps? \*

Marcar apenas uma oval.

Sim Não Ir para a pergunta 4.

#### Hábitos de uso do Google Maps

#### 2. Com que frequência?

Marcar apenas uma oval.

- Ao menos uma vez por dia
- Ao menos uma vez por semana
- Ao menos uma vez mês por mês
- Com menor frequência que as especificadas acima

#### 3. Em qual dispositivo?

Marcar apenas uma oval.

- Apenas em computadores
- Apenas em celulares
- Mais em computadores do que em celulares
- Mais em celulares do que em computadores
- Em quantidades iguais, tanto em computadores, quanto em celulares

#### Habitação

#### 4. Você é morador de Curitiba? \*

Marcar apenas uma oval.

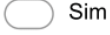

Ir para a pergunta 5.

Não Pare de preencher este formulário.

#### Habitação

#### 5. Há quantos anos?

Marcar apenas uma oval.

Há menos de 5 anos

- Entre 5 e 10 anos
- Há mais de 10 anos

Powered by **Google Forms** 

## <span id="page-61-0"></span>**APÊNDICE 3 – CENÁRIOS DE INTERAÇÃO**

## **Cenários de Interação**

Cenário de Interação 1:

Matheus é um guarda-municipal de Curitiba que utiliza o site HotSpot para definir em qual bairro fará suas rondas. Hoje ele decidiu usá-lo novamente para **escolher o bairro com a maior quantidade de ocorrências da categoria abordagens no mês de maio.**

Cenário de Interação 2:

Nataly é uma moradora de Curitiba que usa o site HotSpot para cobrar a prefeitura quanto à instalação de câmeras de segurança em áreas com alta criminalidade. Hoje ela decidiu usá-lo novamente para **verificar se a última câmera, instalada no centro, diminuiu as ocorrências de roubo no decorrer do mês de abril.** 

Cenário de Interação 3:

Luiz é um morador de Curitiba que usa o site HotSpot para ver quais foram os bairros e categorias com mais ocorrências em determinados períodos de tempo. Hoje ele decidiu usá-lo novamente para **verificar quais foram as três categorias com maior quantidade de ocorrências na regional Boa Vista, no mês de maio.**